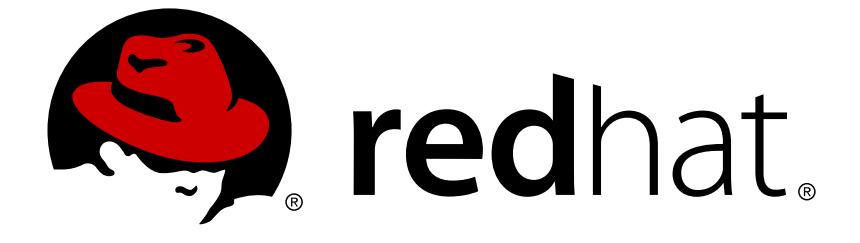

# **Red Hat OpenStack Platform 14**

# **Storage Guide**

Understanding, using, and managing persistent storage in OpenStack

Last Updated: 2019-04-10

Understanding, using, and managing persistent storage in OpenStack

OpenStack Team rhos-docs@redhat.com

# **Legal Notice**

Copyright © 2019 Red Hat, Inc.

The text of and illustrations in this document are licensed by Red Hat under a Creative Commons Attribution–Share Alike 3.0 Unported license ("CC-BY-SA"). An explanation of CC-BY-SA is available at

http://creativecommons.org/licenses/by-sa/3.0/

. In accordance with CC-BY-SA, if you distribute this document or an adaptation of it, you must provide the URL for the original version.

Red Hat, as the licensor of this document, waives the right to enforce, and agrees not to assert, Section 4d of CC-BY-SA to the fullest extent permitted by applicable law.

Red Hat, Red Hat Enterprise Linux, the Shadowman logo, JBoss, OpenShift, Fedora, the Infinity logo, and RHCE are trademarks of Red Hat, Inc., registered in the United States and other countries.

Linux ® is the registered trademark of Linus Torvalds in the United States and other countries.

Java ® is a registered trademark of Oracle and/or its affiliates.

XFS ® is a trademark of Silicon Graphics International Corp. or its subsidiaries in the United States and/or other countries.

MySQL ® is a registered trademark of MySQL AB in the United States, the European Union and other countries.

Node.js ® is an official trademark of Joyent. Red Hat Software Collections is not formally related to or endorsed by the official Joyent Node.js open source or commercial project.

The OpenStack ® Word Mark and OpenStack logo are either registered trademarks/service marks or trademarks/service marks of the OpenStack Foundation, in the United States and other countries and are used with the OpenStack Foundation's permission. We are not affiliated with, endorsed or sponsored by the OpenStack Foundation, or the OpenStack community.

All other trademarks are the property of their respective owners.

# **Abstract**

This guide details the different procedures for using and managing persistent storage in a Red Hat OpenStack Platform environment. It also includes procedures for configuring and managing the respective OpenStack service of each persistent storage type.

# **Table of Contents**

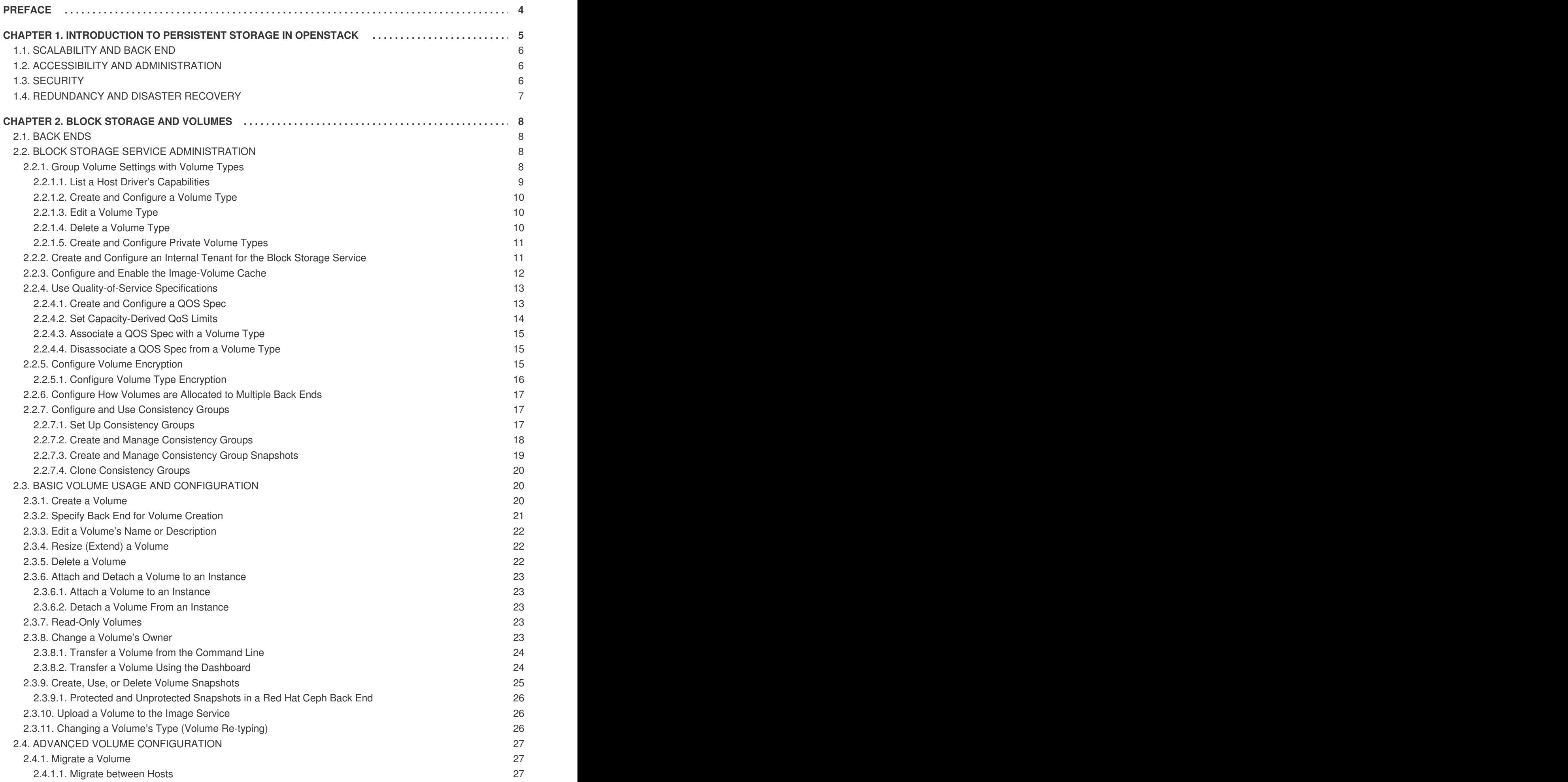

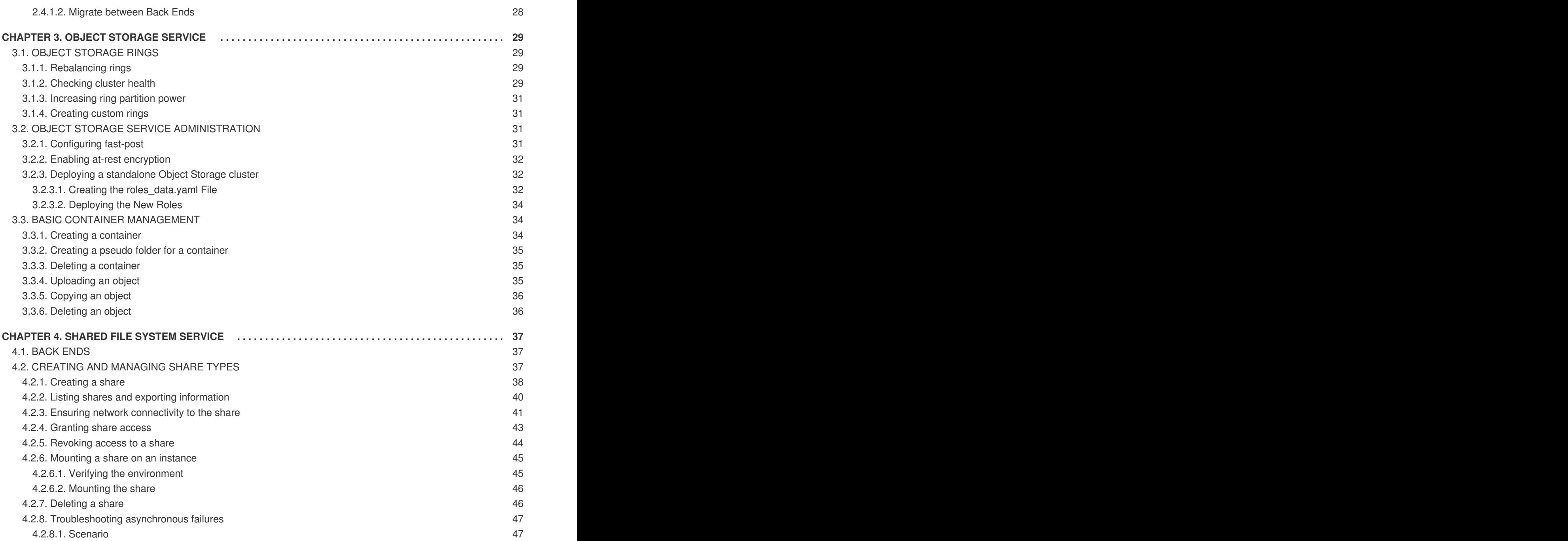

# **PREFACE**

<span id="page-7-0"></span>Red Hat OpenStack Platform (Red Hat OpenStack Platform) provides the foundation to build a private or public Infrastructure-as-a-Service (IaaS) cloud on top of Red Hat Enterprise Linux. It offers a massively scalable, fault-tolerant platform for the development of cloud-enabled workloads.

This guide discusses procedures for creating and managing persistent storage. Within OpenStack, this storage is provided by three main services:

- Block Storage (**openstack-cinder**)
- Object Storage (**openstack-swift**)
- Shared File System Storage (**openstack-manila**)

These services provide different types of persistent storage, each with its own set of advantages in different use cases. This guide discusses the suitability of each for general enterprise storage requirements.

You can manage cloud storage using either the OpenStack dashboard or the command-line clients. Most procedures can be carried out using either method; some of the more advanced procedures can only be executed on the command line. This guide provides procedures for the dashboard where possible.

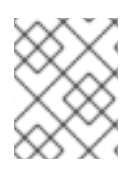

# **NOTE**

For the complete suite of documentation for Red Hat OpenStack Platform, see Red Hat OpenStack Platform [Documentation.](https://access.redhat.com/documentation/en-us/red_hat_openstack_platform/14/)

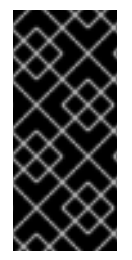

# **IMPORTANT**

This guide documents the use of **crudini** to apply some custom service settings. As such, you need to install the **crudini** package first:

# yum install crudini -y

# <span id="page-8-0"></span>**CHAPTER 1. INTRODUCTION TO PERSISTENT STORAGE IN OPENSTACK**

OpenStack recognizes two types of storage: *ephemeral* and *persistent*. Ephemeral storage is storage that is associated only to a specific Compute instance. Once that instance is terminated, so is its ephemeral storage. This type of storage is useful for basic runtime requirements, such as storing the instance's operating system.

*Persistent* storage, on the other hand, is designed to survive ("persist") independent of any running instance. This storage is used for any data that needs to be reused, either by different instances or beyond the life of a specific instance. OpenStack uses the following types of persistent storage:

#### **Volumes**

The OpenStack Block Storage service (**openstack-cinder**) allows users to access block storage devices through *volumes*. Users can attach volumes to instances in order to augment their ephemeral storage with general-purpose persistent storage. Volumes can be detached and re-attached to instances at will, and can only be accessed through the instance they are attached to. Volumes also provide inherent redundancy and disaster recovery through backups and snapshots. In addition, you can also encrypt volumes for added security. For more information about volumes, see Chapter 2, *Block Storage and [Volumes](#page-21-1)*.

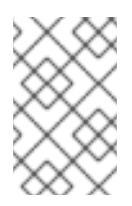

### **NOTE**

Instances can also be configured to use absolutely no ephemeral storage. In such cases, the Block Storage service can write images to a volume; in turn, the volume can be used as a bootable root volume for an instance.

#### **Containers**

The OpenStack Object Storage service (**openstack-swift**) provides a fully-distributed storage solution used to store any kind of static data or binary **object**, such as media files, large datasets, and disk images. The Object Storage service organizes these objects through **containers**. While a volume's contents can only be accessed through instances, the objects inside a container can be accessed through the Object Storage REST API. As such, the Object Storage service can be used as a repository by nearly every service within the cloud. For example, the Data Processing service (**openstack-sahara**) can manage all of its binaries, data input, data output, and templates directly through the Object Storage service.

#### **Shares**

The Shared File System Service (**openstack-manila**) provides the means to easily provision remote, shareable file systems, or *shares*. Shares allow tenants within the cloud to openly share storage, and can be consumed by multiple instances simultaneously.

Each storage type is designed to address specific storage requirements. Containers are designed for wide access, and as such feature the highest throughput, access, and fault tolerance among all storage types. Container usage is geared more towards services.

On the other hand, volumes are used primarily for instance consumption. They do not enjoy the same level of access and performance as containers, but they do have a larger feature set and have more native security features than containers. Shares are similar to volumes in this regard, except that they can be consumed by multiple instances.

The following sections discuss each storage type's architecture and feature set in detail, within the context of specific storage criteria.

# <span id="page-9-0"></span>**1.1. SCALABILITY AND BACK END**

In general, a clustered storage solution provides greater back end scalability. For example, when using Red Hat Ceph as a Block Storage back end, you can scale storage capacity and redundancy by adding more Ceph OSD (Object Storage Daemon) nodes. Both Block Storage and Object Storage services support Red Hat Ceph as a back end.

The Block Storage service can use multiple storage solutions as discrete back ends. At the back end level, you can scale capacity by adding more back ends and restarting the service. The Block Storage service also features a large list of supported back end solutions, some of which feature additional scalability features.

By default, the Object Storage service uses the file system on configured *storage nodes*, and can use as much space as is available. The Object Storage service supports the XFS and ext4 file systems, and both can be scaled up to consume as much available underlying block storage. You can also scale capacity by adding more storage devices to the storage node.

The Shared File System Service provisions shares backed by storage from a separate *storage pool*. This pool (which is typically managed by a third-party back end service) provides the share with storage at the file system level. The Shared File System Service can use both NetApp and CephFS, which can be configured to use a storage pool of pre-created volumes which provisioned shares can use for storage. In either deployment, scaling involves adding more volumes to the pool.

# <span id="page-9-1"></span>**1.2. ACCESSIBILITY AND ADMINISTRATION**

Volumes are consumed only through instances, and can only be attached to and mounted within one instance at a time. Users can create snapshots of volumes, which can be used for cloning or restoring a volume to a previous state (see Section 1.4, ["Redundancy](#page-10-0) and Disaster Recovery"). The Block Storage service also allows you to create *volume types*, which aggregate volume settings (for example, size and back end) that can be easily invoked by users when creating new volumes. These types can be further associated with *Quality-of-Service* specifications, which allow you to create different storage tiers for users.

Like volumes, shares are consumed through instances. However, shares can be directly mounted within an instance, and do not need to be attached through the dashboard or CLI. Shares can also be mounted by multiple instances simultaneously. The Shared File System service also supports share snapshots and cloning; you can also create *share types* to aggregate settings (similar to volume types).

Objects in a container are accessible via API, and can be made accessible to instances and services within the cloud. This makes them ideal as object repositories for services; for example, the Image service (**openstack-glance**) can store its images in containers managed by the Object Storage service.

# <span id="page-9-2"></span>**1.3. SECURITY**

The Block Storage service provides basic data security through *volume encryption*. With this, you can configure a volume type to be encrypted through a static key; the key will then be used for encrypting all volumes created from the configured volume type. See Section 2.2.5, "Configure Volume [Encryption"](#page-19-1) for more details.

Object and container security, on the other hand, is configured at the service and node level. The Object Storage service provides no native encryption for containers and objects. Rather, the Object Storage service prioritizes accessibility within the cloud, and as such relies solely on the cloud's network security in order to protect object data.

The Shared File System service can secure shares through access restriction, whether by instance IP,

user/group, or TLS certificate. In addition, some Shared File System service deployments can feature a separate *share servers* to manage the relationship between share networks and shares; some share servers support (or even require) additional network security. For example, a CIFS share server requires the deployment of an LDAP, Active Directory, or Kerberos authentication service.

# <span id="page-10-0"></span>**1.4. REDUNDANCY AND DISASTER RECOVERY**

The Block Storage service features volume backup and restoration, providing basic disaster recovery for user storage. Backups allow you to protect volume contents. On top of this, the service also supports snapshots; aside from cloning, snapshots are also useful in restoring a volume to a previous state.

In a multi-backend environment, you can also migrate volumes between back ends. This is useful if you need to take a back end offline for maintenance. Backups are typically stored in a storage back end separate from their source volumes to help protect the data. This is not possible, however, with snapshots, as snapshots are dependent on their source volumes.

The Block Storage service also supports the creation of *consistency groups*, which allow you to group volumes together for simultaneous snapshot creation. This, in turn, allows for a greater level of data consistency across multiple volumes. See Section 2.2.7, "Configure and Use [Consistency](#page-22-1) Groups" for more details.

Finally, the Block Storage service also features *volume replication*. This allows you to configure volumes to replicate content between each other, thereby providing basic redundancy.

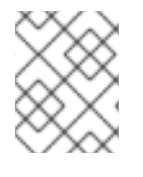

# **NOTE**

Volume replication is only available through specific third-party back ends and their respective drivers.

The Object Storage service provides no built-in backup features. As such, all backups must be performed at the file system or node level. The service, however, features more robust redundancy and fault tolerance; even the most basic deployment of the Object Storage service replicates objects multiple times. You can use failover features like **dm-multipath** to enhance redundancy.

The Shared File System service provides no built-in backup features for shares, but it does allow you to create snapshots for cloning and restoration.

# **CHAPTER 2. BLOCK STORAGE AND VOLUMES**

<span id="page-11-0"></span>The Block Storage service (**openstack-cinder**) manages the administration, security, scheduling, and overall management of all volumes. Volumes are used as the primary form of persistent storage for Compute instances.

For more information about volume backups, refer to the *Block [Storage](https://access.redhat.com/documentation/en-us/red_hat_openstack_platform/14/html-single/block_storage_backup_guide) Backup Guide*.

# <span id="page-11-1"></span>**2.1. BACK ENDS**

Red Hat OpenStack Platform is deployed using the OpenStack Platform director. Doing so helps ensure the proper configuration of each service, including the Block Storage service (and, by extension, its back end). The director also has several integrated back end configurations.

Red Hat OpenStack Platform supports Red Hat [Ceph](https://access.redhat.com/documentation/en/red-hat-ceph-storage/) and NFS as Block Storage back ends. By default, the Block Storage service uses an LVM back end as a repository for volumes. While this back end is suitable for test environments, LVM is not supported in production environments.

For instructions on how to deploy Ceph with OpenStack, see *Deploying an Overcloud with [Containerized](https://access.redhat.com/documentation/en-us/red_hat_openstack_platform/14/html-single/deploying_an_overcloud_with_containerized_red_hat_ceph/) Red Hat Ceph*.

For instructions on how to set up NFS storage in the overcloud, see [Configuring](https://access.redhat.com/documentation/en-us/red_hat_openstack_platform/14/html-single/advanced_overcloud_customization#sect-Configuring_NFS_Storage) NFS Storage from the *Advanced Overcloud [Customization](https://access.redhat.com/documentation/en-us/red_hat_openstack_platform/14/html-single/advanced_overcloud_customization#sect-Configuring_NFS_Storage) Guide*.

### **Third-Party Storage Providers**

You can also configure the Block Storage service to use supported third-party storage appliances. The director includes the necessary components for easily deploying different backend solutions.

For a complete list of supported back end appliances and drivers, see [Component,](https://access.redhat.com/articles/1535373#Cinder) Plug-In, and Driver Support in RHEL OpenStack Platform. Some back ends have individual guides, which are available on the Red Hat [OpenStack](https://access.redhat.com/documentation/en-us/red_hat_openstack_platform/14/) Storage documentation site.

# <span id="page-11-2"></span>**2.2. BLOCK STORAGE SERVICE ADMINISTRATION**

The following procedures explain how to configure the Block Storage service to suit your needs. All of these procedures require administrator privileges.

# <span id="page-11-3"></span>**2.2.1. Group Volume Settings with Volume Types**

OpenStack allows you to create volume types, which allows you to apply the type's associated settings. You can apply these settings during volume creation (Section 2.3.1, "Create a [Volume"](#page-24-1)) or even afterwards (Section 2.3.11, "Changing a Volume's Type (Volume [Re-typing\)"](#page-29-2)). For example, you can associate:

- Whether or not a volume is encrypted (Section 2.2.5.1, "Configure Volume Type [Encryption"\)](#page-19-0)
- Which back end a volume should use (Section 2.3.2, "Specify Back End for Volume [Creation"](#page-25-3) and Section 2.4.1.2, "Migrate [between](#page-31-0) Back Ends")
- Quality-of-Service (QoS) Specs

Settings are associated with volume types using key-value pairs called Extra Specs. When you specify a volume type during volume creation, the Block Storage scheduler applies these key-value pairs as settings. You can associate multiple key-value pairs to the same volume type.

Volume types provide the capability to provide different users with storage tiers. By associating specific performance, resilience, and other settings as key-value pairs to a volume type, you can map tierspecific settings to different volume types. You can then apply tier settings when creating a volume by specifying the corresponding volume type.

#### <span id="page-12-0"></span>**2.2.1.1. List a Host Driver's Capabilities**

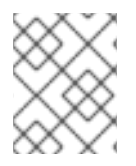

#### **NOTE**

Available and supported Extra Specs vary per back end driver. Consult the driver's documentation for a list of valid Extra Specs.

Alternatively, you can query the Block Storage host directly to determine which well-defined standard Extra Specs are supported by its driver. Start by logging in (through the command line) to the node hosting the Block Storage service. Then:

# cinder service-list

This command will return a list containing the host of each Block Storage service (**cinder-backup**, **cinder-scheduler**, and **cinder-volume**). For example:

+------------------+---------------------------+------+--------- Binary | Host | Zone | Status ... +------------------+---------------------------+------+--------- | cinder-backup | localhost.localdomain | nova | enabled ... | cinder-scheduler | localhost.localdomain | nova | enabled ... | cinder-volume | \*localhost.localdomain@lvm\* | nova | enabled ... +------------------+---------------------------+------+---------

To display the driver capabilities (and, in turn, determine the supported Extra Specs) of a Block Storage service, run:

# cinder get-capabilities \_VOLSVCHOST\_

Where *VOLSVCHOST* is the complete name of the **cinder-volume**'s host. For example:

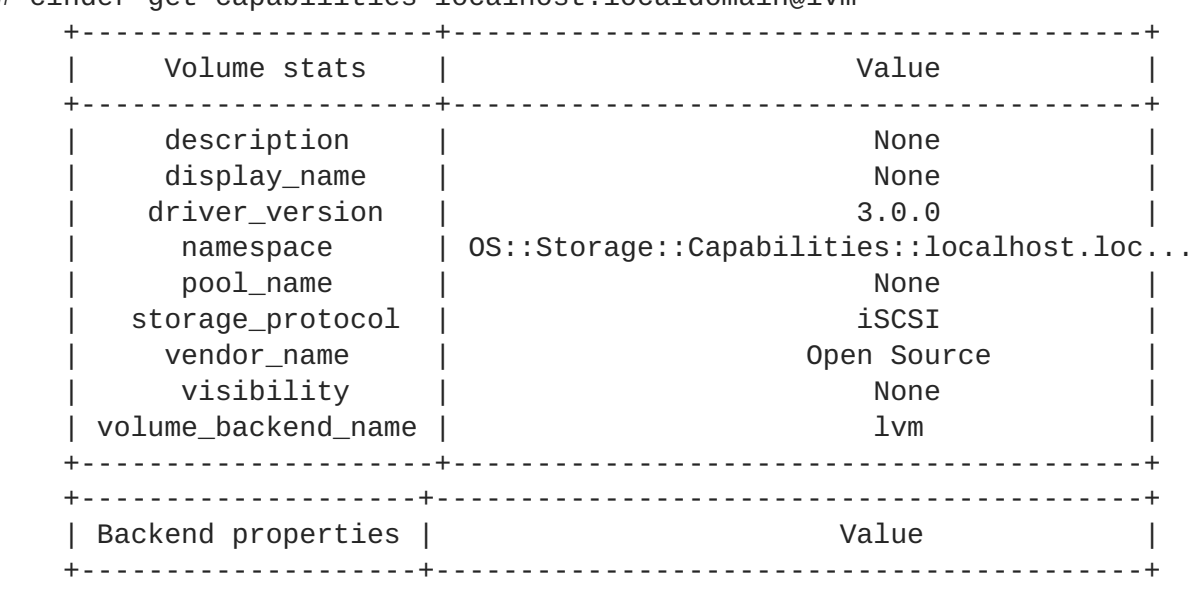

# cinder get-capabilities localhost.localdomain@lvm

```
| compression | {u'type': u'boolean', u'description'...
       qos | {u'type': u'boolean', u'des ...
    | replication | {u'type': u'boolean', u'description'...
 | thin_provisioning | {u'type': u'boolean', u'description': u'S...
+--------------------+------------------------------------------+
```
The **Backend properties** column shows a list of Extra Spec Keys that you can set, while the**Value** column provides information on valid corresponding values.

#### <span id="page-13-0"></span>**2.2.1.2. Create and Configure a Volume Type**

- 1. As an admin user in the dashboard, select **Admin > Volumes > Volume Types**.
- 2. Click **Create Volume Type**.
- 3. Enter the volume type name in the **Name** field.
- 4. Click **Create Volume Type**. The new type appears in the **Volume Types** table.
- 5. Select the volume type's **View Extra Specs** action.
- 6. Click **Create** and specify the **Key** and **Value**. The key-value pair must be valid; otherwise, specifying the volume type during volume creation will result in an error.
- 7. Click **Create**. The associated setting (key-value pair) now appears in the**Extra Specs** table.

By default, all volume types are accessible to all OpenStack tenants. If you need to create volume types with restricted access, you will need to do so through the CLI. For [instructions,](#page-14-0) see Section 2.2.1.5, "Create and Configure Private Volume Types".

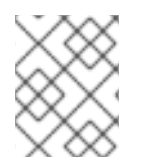

# **NOTE**

You can also associate a QoS Spec to the volume type. For details, refer to Section 2.2.4.3, ["Associate](#page-18-0) a QOS Spec with a Volume Type".

#### <span id="page-13-1"></span>**2.2.1.3. Edit a Volume Type**

- 1. As an admin user in the dashboard, select **Admin > Volumes > Volume Types**.
- 2. In the **Volume Types** table, select the volume type's **View Extra Specs** action.
- 3. On the **Extra Specs** table of this page, you can:
	- Add a new setting to the volume type. To do this, click **Create** and specify the key/value pair of the new setting you want to associate to the volume type.
	- Edit an existing setting associated with the volume type by selecting the setting's **Edit** action.
	- Delete existing settings associated with the volume type by selecting the extra specs' check box and clicking **Delete Extra Specs** in this and the next dialog screen.

#### <span id="page-13-2"></span>**2.2.1.4. Delete a Volume Type**

To delete a volume type, select its corresponding check boxes from the **Volume Types** table and click **Delete Volume Types**.

#### <span id="page-14-0"></span>**2.2.1.5. Create and Configure Private Volume Types**

By default, all volume types are available to all tenants. You can create a restricted volume type by marking it **private**. To do so, set the type's **is-public** flag to **false**.

Private volume types are useful for restricting access to volumes with certain attributes. Typically, these are settings that should only be usable by specific tenants; examples include new back ends or ultra-high performance configurations that are being tested.

To create a private volume type, run:

\$ cinder type-create --is-public false <TYPE-NAME>

By default, private volume types are only accessible to their creators. However, admin users can find and view private volume types using the following command:

```
$ cinder type-list --all
```
This command lists both public and private volume types, and it also includes the name and ID of each one. You need the volume type's ID to provide access to it.

Access to a private volume type is granted at the tenant level. To grant a tenant access to a private volume type, run:

\$ cinder type-access-add --volume-type <TYPE-ID> --project-id <TENANT-ID>

To view which tenants have access to a private volume type, run:

```
$ cinder type-access-list --volume-type <TYPE-ID>
```
To remove a tenant from the access list of a private volume type, run:

```
$ cinder type-access-remove --volume-type <TYPE-ID> --project-id <TENANT-
ID>
```
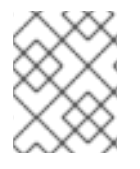

#### **NOTE**

By default, only users with administrative privileges can create, view, or configure access for private volume types.

#### <span id="page-14-1"></span>**2.2.2. Create and Configure an Internal Tenant for the Block Storage Service**

Some Block Storage features (for example, the Image-Volume cache) require the configuration of an *internal tenant*. The Block Storage service uses this tenant/project to manage block storage items that do not necessarily need to be exposed to normal users. Examples of such items are images cached for frequent volume cloning or temporary copies of volumes being migrated.

To configure an internal project, first create a generic project and user, both named **cinder-internal**. To do so, log in to the Controller node and run:

```
# openstack project create --enable --description "Block Storage Internal
Tenant" cinder-internal
          +-------------+----------------------------------+
```
<span id="page-15-1"></span>Property | Value | Value +-------------+----------------------------------+ | description | Block Storage Internal Tenant | | enabled | True | | id | \*cb91e1fe446a45628bb2b139d7dccaef\* | | name | cinder-internal | +-------------+----------------------------------+ # openstack user create --project cinder-internal cinder-internal +----------+----------------------------------+ | Property | Value | +----------+----------------------------------+ | email | None | | enabled | True | True | id | \*84e9672c64f041d6bfa7a930f558d946\* | | name | cinder-internal | |project\_id| \*cb91e1fe446a45628bb2b139d7dccaef\* | | username | cinder-internal +----------+----------------------------------+

The procedure for adding Extra Config options creates an internal tenant. Refer to Section 2.2.3, "Configure and Enable the [Image-Volume](#page-16-2) Cache".

# <span id="page-15-0"></span>**2.2.3. Configure and Enable the Image-Volume Cache**

The Block Storage service features an optional *Image-Volume cache* which can be used when creating volumes from images. This cache is designed to improve the speed of volume creation from frequentlyused images. For [information](#page-24-1) on how to create volumes from images, see Section 2.3.1, "Create a Volume".

When enabled, the Image-Volume cache stores a copy of an image the first time a volume is created from it. This stored image is cached locally to the Block Storage back end to help improve performance the next time the image is used to create a volume. The Image-Volume cache's limit can be set to a size (in GB), number of images, or both.

The Image-Volume cache is supported by several back ends. If you are using a third-party back end, refer to its documentation for information on Image-Volume cache support.

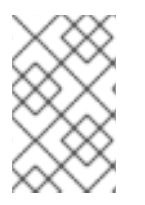

# **NOTE**

The Image-Volume cache requires that an *internal tenant* be configured for the Block Storage service. For [instructions,](#page-15-1) see Section 2.2.2, "Create and Configure an Internal Tenant for the Block Storage Service".

To enable and configure the Image-Volume cache on a back end (*BACKEND*), add the values to an **ExtraConfig** section of an environment file on the undercloud. For example:

```
parameter_defaults:
 ExtraConfig:
    cinder::config::cinder_config:
      DEFAULT/cinder_internal_tenant_project_id:
        value: TENANTID
      DEFAULT/cinder_internal_tenant_user_id:
        value: USERID
      BACKEND/image_volume_cache_enabled: 1
        value: True
```
<span id="page-16-5"></span><span id="page-16-4"></span><span id="page-16-3"></span><span id="page-16-2"></span>BACKEND/image\_volume\_cache\_max\_size\_gb: value: MAXSIZE **2** BACKEND/image\_volume\_cache\_max\_count: value: MAXNUMBER **3**

- **[1](#page-16-3)** Replace *BACKEND* with the name of the target back end (specifically, its **volume\_backend\_name** value).
- **[2](#page-16-4)** By default, the Image-Volume cache size is only limited by the back end. Change *MAXSIZE* to a number in GB.
- **[3](#page-16-5)**

You can also set a maximum number of images using *MAXNUMBER*.

The Block Storage service database uses a time stamp to track when each cached image was last used to create an image. If either or both *MAXSIZE* and *MAXNUMBER* are set, the Block Storage service will delete cached images as needed to make way for new ones. Cached images with the oldest time stamp are deleted first whenever the Image-Volume cache limits are met.

After you create the environment file in **/home/stack/templates/**, log in as the stack user and deploy the configuration by running:

\$ openstack overcloud deploy --templates \

-e /home/stack/templates/<ENV\_FILE>.yaml

Where **ENV\_FILE.yaml** is the name of the file with the **ExtraConfig** settings added earlier.

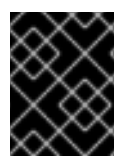

#### **IMPORTANT**

If you passed any extra environment files when you created the overcloud, pass them again here using the **-e** option to avoid making undesired changes to the overcloud.

For additional information on the **[openstack](https://access.redhat.com/documentation/en-us/red_hat_openstack_platform/13/html-single/director_installation_and_usage/#sect-Creating_the_Overcloud_CLI) overcloud deploy** command, refer to Creating the Overcloud with the CLI Tools section in the *Director Installation and Usage Guide*.

# <span id="page-16-0"></span>**2.2.4. Use Quality-of-Service Specifications**

You can map multiple performance settings to a single Quality-of-Service specification (QOS Specs). Doing so allows you to provide performance tiers for different user types.

Performance settings are mapped as key-value pairs to QOS Specs, similar to the way volume settings are associated to a volume type. However, QOS Specs are different from volume types in the following respects:

- QOS Specs are used to apply performance settings, which include limiting read/write operations to disks. Available and supported performance settings vary per storage driver. To determine which QOS Specs are supported by your back end, consult the documentation of your back end device's volume driver.
- Volume types are directly applied to volumes, whereas QOS Specs are not. Rather, QOS Specs are associated to volume types. During volume creation, specifying a volume type also applies the performance settings mapped to the volume type's associated QOS Specs.

#### <span id="page-16-1"></span>**2.2.4.1. Create and Configure a QOS Spec**

<span id="page-17-1"></span>As an administrator, you can create and configure a QOS Spec through the QOS Specs table. You can associate more than one key/value pair to the same QOS Spec.

- 1. As an admin user in the dashboard, select **Admin > Volumes > Volume Types**.
- 2. On the **QOS Specs** table, click **Create QOS Spec**.
- 3. Enter a name for the **QOS Spec**.
- 4. In the **Consumer** field, specify where the QOS policy should be enforced:

#### **Table 2.1. Consumer Types**

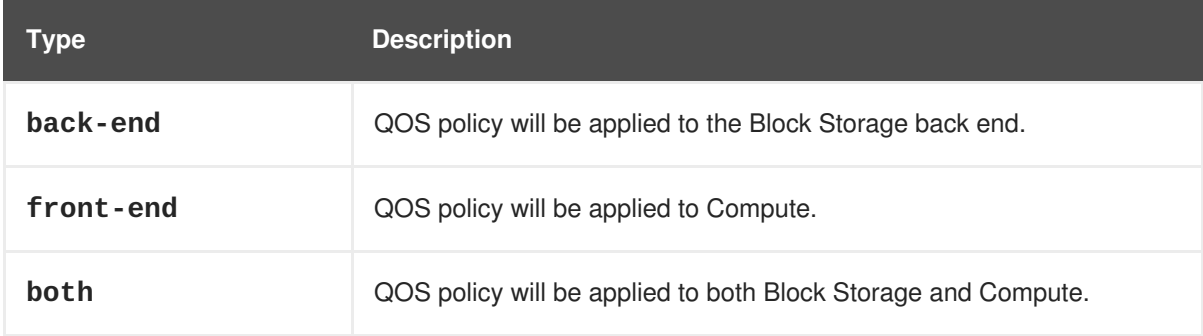

- 5. Click **Create**. The new QOS Spec should now appear in the**QOS Specs** table.
- 6. In the **QOS Specs** table, select the new spec's **Manage Specs** action.
- 7. Click **Create**, and specify the **Key** and **Value**. The key-value pair must be valid; otherwise, specifying a volume type associated with this QOS Spec during volume creation will fail. For example, to set a capacity-derived read limit of **500** IOPS, use the following Key/Value pair:

read\_iops\_sec\_per\_gb=500

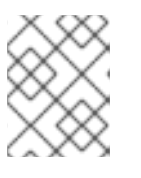

#### **NOTE**

For more information about capacity-derived QoS limits, see Section 2.2.4.2, "Set [Capacity-Derived](#page-18-3) QoS Limits".

8. Click **Create**. The associated setting (key-value pair) now appears in the**Key-Value Pairs** table.

#### <span id="page-17-0"></span>**2.2.4.2. Set Capacity-Derived QoS Limits**

You can use volume types to implement capacity-derived Quality-of-Service (QoS) limits on volumes. This will allow you to set a deterministic IOPS throughput based on the size of provisioned volumes. Doing this simplifies how storage resources are provided to users — namely, providing a user with predetermined (and, ultimately, highly predictable) throughput rates based on the volume size they provision.

In particular, the Block Storage service allows you to set how much IOPS to allocate to a volume based on the actual provisioned size. This throughput is set on an IOPS per GB basis through the following QoS keys:

read\_iops\_sec\_per\_gb write\_iops\_sec\_per\_gb total\_iops\_sec\_per\_gb

<span id="page-18-3"></span>ш

These keys allow you to set read, write, or total IOPS to scale with the size of provisioned volumes. For example, if the volume type uses **read\_iops\_sec\_per\_gb=500**, then a provisioned 3GB volume would automatically have a read IOPS of 1500.

Capacity-derived QoS limits are set per volume type, and configured like any normal QoS spec. In addition, these limits are supported by the underlying Block Storage service directly, and is not dependent on any particular driver.

For more information about volume types, see Section 2.2.1, "Group Volume Settings with Volume Types" and Section 2.2.1.2, "Create and [Configure](#page-13-0) a Volume Type". For [instructions](#page-13-3) on how to set QoS specs, Section 2.2.4, "Use [Quality-of-Service](#page-17-1) Specifications".

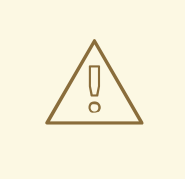

#### **WARNING**

When you apply a volume type (or perform a volume re-type) with capacity-derived QoS limits to an attached volume, the limits will not be applied. The limits will only be applied once you detach the volume from its instance.

See Section 2.3.11, "Changing a Volume's Type (Volume [Re-typing\)"](#page-29-2) for information about volume retyping.

#### <span id="page-18-0"></span>**2.2.4.3. Associate a QOS Spec with a Volume Type**

As an administrator, you can associate a QOS Spec to an existing volume type using the **Volume Types** table.

- 1. As an administrator in the dashboard, select **Admin > Volumes > Volume Types**.
- 2. In the **Volume Types** table, select the type's **Manage QOS Spec Association** action.
- 3. Select a QOS Spec from the **QOS Spec to be associated** list.
- 4. Click **Associate**. The selected QOS Spec now appears in the **Associated QOS Spec** column of the edited volume type.

#### <span id="page-18-1"></span>**2.2.4.4. Disassociate a QOS Spec from a Volume Type**

- 1. As an administrator in the dashboard, select **Admin > Volumes > Volume Types**.
- 2. In the **Volume Types** table, select the type's **Manage QOS Spec Association** action.
- 3. Select **None** from the QOS Spec to be associated list.
- 4. Click **Associate**. The selected QOS Spec is no longer in the **Associated QOS Spec** column of the edited volume type.

# <span id="page-18-2"></span>**2.2.5. Configure Volume Encryption**

<span id="page-19-1"></span>Volume encryption helps provide basic data protection in case the volume back-end is either compromised or outright stolen. Both Compute and Block Storage services are integrated to allow instances to read access and use encrypted volumes.

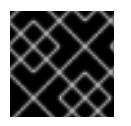

# **IMPORTANT**

At present, volume encryption is not supported on file-based volumes (such as NFS).

Volume encryption is applied through volume type. See Section 2.2.5.1, "Configure Volume Type [Encryption"](#page-19-0) for information on encrypted volume types.

### <span id="page-19-0"></span>**2.2.5.1. Configure Volume Type Encryption**

To create encrypted volumes, you first need an *encrypted volume type*. Encrypting a volume type involves setting what provider class, cipher, and key size it should use:

- 1. As an admin user in the dashboard, select **Admin > Volumes > Volume Types**.
- 2. In the **Actions** column of the volume to be encrypted, select**Create Encryption** to launch the **Create Volume Type Encryption** wizard.
- 3. From there, configure the **Provider**, **Control Location**, **Cipher**, and **Key Size** settings of the volume type's encryption. The **Description** column describes each setting.

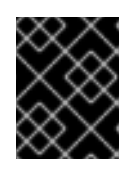

### **IMPORTANT**

The values listed below are the only supported options for **Provider**, **Cipher**, and **Key Size**.

- a. Enter **luks** for **Provider**.
- b. Enter **aes-xts-plain64** for **Cipher**.
- c. Enter **256** for **Key Size**.
- 4. Click **Create Volume Type Encryption**.

Once you have an encrypted volume type, you can invoke it to automatically create encrypted volumes. For more information on creating a volume type, see Section 2.2.1.2, "Create and Configure a Volume Type". [Specifically,](#page-13-0) select the encrypted volume type from the Type drop-down list in the**Create Volume** window (see Section 2.3, "Basic Volume Usage and [Configuration"](#page-26-5)).

You can also re-configure the encryption settings of an encrypted volume type.

- 1. Select **Update Encryption** from the **Actions** column of the volume type to launch the**Update Volume Type Encryption** wizard.
- 2. In **Project > Compute > Volumes**, check the **Encrypted** column in the **Volumes** table to determine whether the volume is encrypted.
- 3. If the volume is encrypted, click **Yes** in that column to view the encryption settings.

For additional information, refer to [Encrypting](https://access.redhat.com/documentation/en-us/red_hat_openstack_platform/14/html/manage_secrets_with_openstack_key_manager/encrypting_cinder_volumes) Cinder Volumes of the *Managing Secrets with the OpenStack Key Manager* guide.

# <span id="page-20-4"></span><span id="page-20-0"></span>**2.2.6. Configure How Volumes are Allocated to Multiple Back Ends**

If the Block Storage service is configured to use multiple back ends, you can use configured volume types to specify where a volume should be created. For details, see Section 2.3.2, "Specify Back End for Volume [Creation".](#page-25-3)

The Block Storage service will automatically choose a back end if you do not specify one during volume creation. Block Storage sets the first defined back end as a default; this back end will be used until it runs out of space. At that point, Block Storage will set the second defined back end as a default, and so on.

If this is not suitable for your needs, you can use the filter scheduler to control how Block Storage should select back ends. This scheduler can use different filters to triage suitable back ends, such as:

#### **AvailabilityZoneFilter**

Filters out all back ends that do not meet the availability zone requirements of the requested volume.

#### **CapacityFilter**

Selects only back ends with enough space to accommodate the volume.

#### **CapabilitiesFilter**

Selects only back ends that can support any specified settings in the volume.

#### **InstanceLocality**

Configures clusters to use volumes local to the same node (when the OpenStack Data Processing service is enabled)

To configure the filter scheduler, add an environment file to your deployment containing:

```
parameter_defaults:
  ControllerExtraConfig: # 1
    cinder::config::cinder_config:
      DEFAULT/scheduler_default_filters:
        value:
'AvailabilityZoneFilter,CapacityFilter,CapabilitiesFilter,InstanceLocality
'
```
**[1](#page-20-3)**

You can also add the **ControllerExtraConfig:** hook and its nested sections to the **parameter\_defaults:** section of an existing environment file.

# <span id="page-20-1"></span>**2.2.7. Configure and Use Consistency Groups**

The Block Storage service allows you to set consistency groups, which allow you to group multiple volumes together as a single entity. Consistency groups enable you to perform operations on multiple volumes at once, rather than individually. This release allows you to use consistency groups to create snapshots for multiple volumes simultaneously. By extension, this also allows you to restore or clone those volumes simultaneously.

A volume may be a member of multiple consistency groups. However, you cannot delete, retype, or migrate volumes after you add them to a consistency group.

# <span id="page-20-2"></span>**2.2.7.1. Set Up Consistency Groups**

By default, the Block Storage security policy disables consistency group APIs. You must enable it before using the feature.

<span id="page-21-1"></span>To enable consistency groups, edit an environment file and add a new entry to the **parameter\_defaults** section. This ensures that the entries are updated in the containers and are retained whenever the environment is re-deployed using the **openstack overcloud deploy** command.

Add a new section to an environment file using **CinderApiPolicies** to set the consistency group settings. For example:

```
parameter_defaults:
  CinderApiPolicies:
    cinder-consistencygroup_create: { key: 'consistencygroup:create',
value: 'rule:admin_or_owner' }
    cinder-consistencygroup_delete: { key: 'consistencygroup:delete',
value: 'rule: admin or owner' }
    cinder-consistencygroup_update: { key: 'consistencygroup:update',
value: 'rule:admin_or_owner' }
    cinder-consistencygroup_get: { key: 'consistencygroup:get', value:
'rule:admin_or_owner' }
    cinder-consistencygroup_get_all: { key: 'consistencygroup:get_all',
value: 'rule:admin_or_owner' }
    cinder-consistencygroup_create_cgsnapshot: { key:
'consistencygroup:create_cgsnapshot', value: 'rule:admin_or_owner' }
    cinder-consistencygroup_delete_cgsnapshot: { key:
'consistencygroup:delete_cgsnapshot', value: 'rule:admin_or_owner' }
    cinder-consistencygroup_get_cgsnapshot: { key:
'consistencygroup:get_cgsnapshot', value: 'rule:admin_or_owner' }
    cinder-consistencygroup_get_all_cgsnapshots: { key:
'consistencygroup:get_all_cgsnapshots', value: 'rule:admin_or_owner' }
```
For increased security, make the permissions for both consistency group API and volume type management API identical. The volume type management API is set to **"rule:admin\_or\_owner"** by default.

```
"volume_extension:types_manage": "rule:admin_or_owner",
```
After creating the environment file in **/home/stack/templates/**, log in as the stack user and deploy the configuration by running:

\$ openstack overcloud deploy --templates \ -e /home/stack/templates/<ENV\_FILE>.yaml

Where **ENV\_FILE.yaml** is the name of the file to which you added the **CinderApiPolicies** settings.

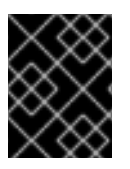

# **IMPORTANT**

If you passed any extra environment files when you created the overcloud, pass them again here using the **-e** option to avoid making undesired changes to the overcloud.

For additional information on the **[openstack](https://access.redhat.com/documentation/en-us/red_hat_openstack_platform/14/html-single/director_installation_and_usage/#sect-Creating_the_Overcloud_CLI) overcloud deploy** command, refer to Creating the Overcloud with the CLI Tools section in the *Director Installation and Usage Guide*.

# <span id="page-21-0"></span>**2.2.7.2. Create and Manage Consistency Groups**

<span id="page-22-1"></span>After enabling the consistency groups API, you can then start creating consistency groups. To do so:

- 1. As an admin user in the dashboard, select **Project > Compute > Volumes > Volume Consistency Groups**.
- 2. Click **Create Consistency Group**.
- 3. In the **Consistency Group Information** tab of the wizard, enter a name and description for your consistency group. Then, specify its **Availability Zone**.
- 4. You can also add volume types to your consistency group. When you create volumes within the consistency group, the Block Storage service will apply compatible settings from those volume types. To add a volume type, click its **+** button from the **All available volume types** list.
- 5. Click **Create Consistency Group**. It should appear next in the **Volume Consistency Groups** table.

You can change the name or description of a consistency group by selecting **Edit Consistency Group** from its **Action** column.

In addition, you can also add or remove volumes from a consistency group directly. To do so:

- 1. As an admin user in the dashboard, select **Project > Compute > Volumes > Volume Consistency Groups**.
- 2. Find the consistency group you want to configure. In the **Actions** column of that consistency group, select **Manage Volumes**. Doing so will launch the **Add/Remove Consistency Group Volumes** wizard.
	- a. To add a volume to the consistency group, click its **+** button from the **All available volumes** list.
	- b. To remove a volume from the consistency group, click its **-** button from the **Selected volumes** list.
- 3. Click **Edit Consistency Group**.

#### <span id="page-22-0"></span>**2.2.7.3. Create and Manage Consistency Group Snapshots**

After adding volumes to a consistency group, you can now create snapshots from it. Before doing so, first log in as **admin** user from the command line on the node hosting the**openstack-cinder-api** and run:

# export OS\_VOLUME\_API\_VERSION=2

Doing so will configure the client to use version **2** of **openstack-cinder-api**.

To list all available consistency groups (along with their respective IDs, which you will need later):

# cinder consisgroup-list

To create snapshots using the consistency group, run:

```
# cinder cgsnapshot-create --name CGSNAPNAME --description "DESCRIPTION"
CGNAMEID
```
Where:

- *CGSNAPNAME* is the name of the snapshot (optional).
- *DESCRIPTION* is a description of the snapshot (optional).
- CGNAMEID is the name or ID of the consistency group.

To display a list of all available consistency group snapshots, run:

```
# cinder cgsnapshot-list
```
#### <span id="page-23-0"></span>**2.2.7.4. Clone Consistency Groups**

Consistency groups can also be used to create a whole batch of pre-configured volumes simultaneously. You can do this by cloning an existing consistency group or restoring a consistency group snapshot. Both processes use the same command.

To clone an existing consistency group:

```
# cinder consisgroup-create-from-src --source-cg CGNAMEID --name CGNAME --
description "DESCRIPTION"
```
Where: - *CGNAMEID* is the name or ID of the consistency group you want to clone. -*CGNAME* is the name of your consistency group (optional). - *DESCRIPTION* is a description of your consistency group (optional).

To create a consistency group from a consistency group snapshot:

```
# cinder consisgroup-create-from-src --cgsnapshot CGSNAPNAME --name CGNAME
--description "DESCRIPTION"
```
Replace *CGSNAPNAME* with the name or ID of the snapshot you are using to create the consistency group.

# <span id="page-23-1"></span>**2.3. BASIC VOLUME USAGE AND CONFIGURATION**

The following procedures describe how to perform basic end-user volume management. These procedures do not require administrative privileges.

#### <span id="page-23-2"></span>**2.3.1. Create a Volume**

- 1. In the dashboard, select **Project > Compute > Volumes**.
- 2. Click **Create Volume**, and edit the following fields:

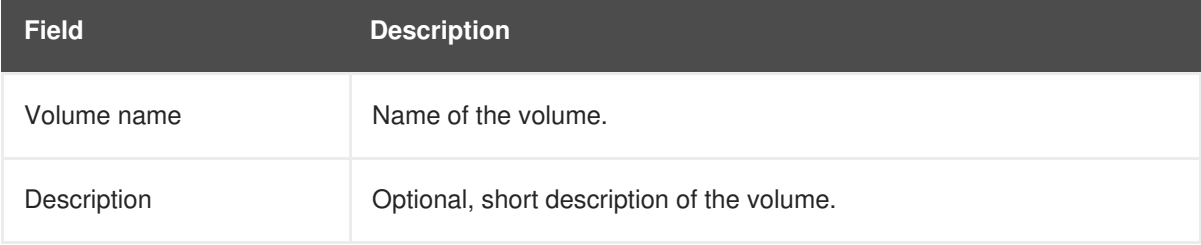

<span id="page-24-1"></span>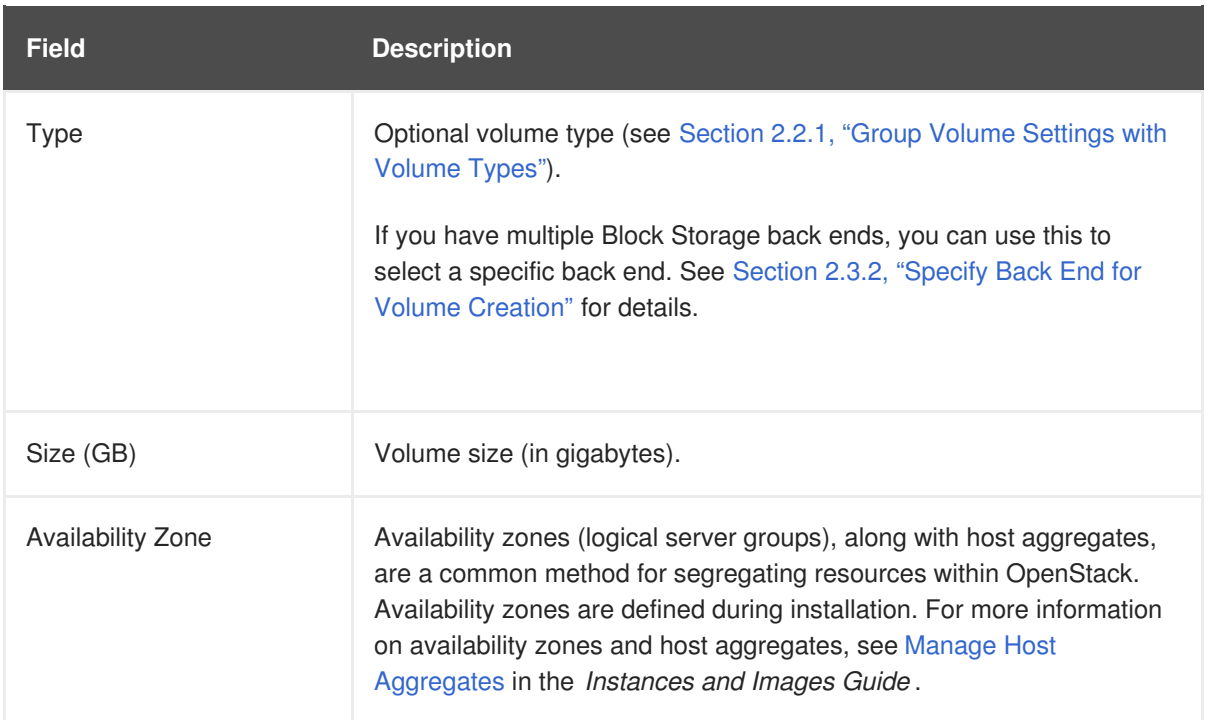

#### 3. Specify a **Volume Source**:

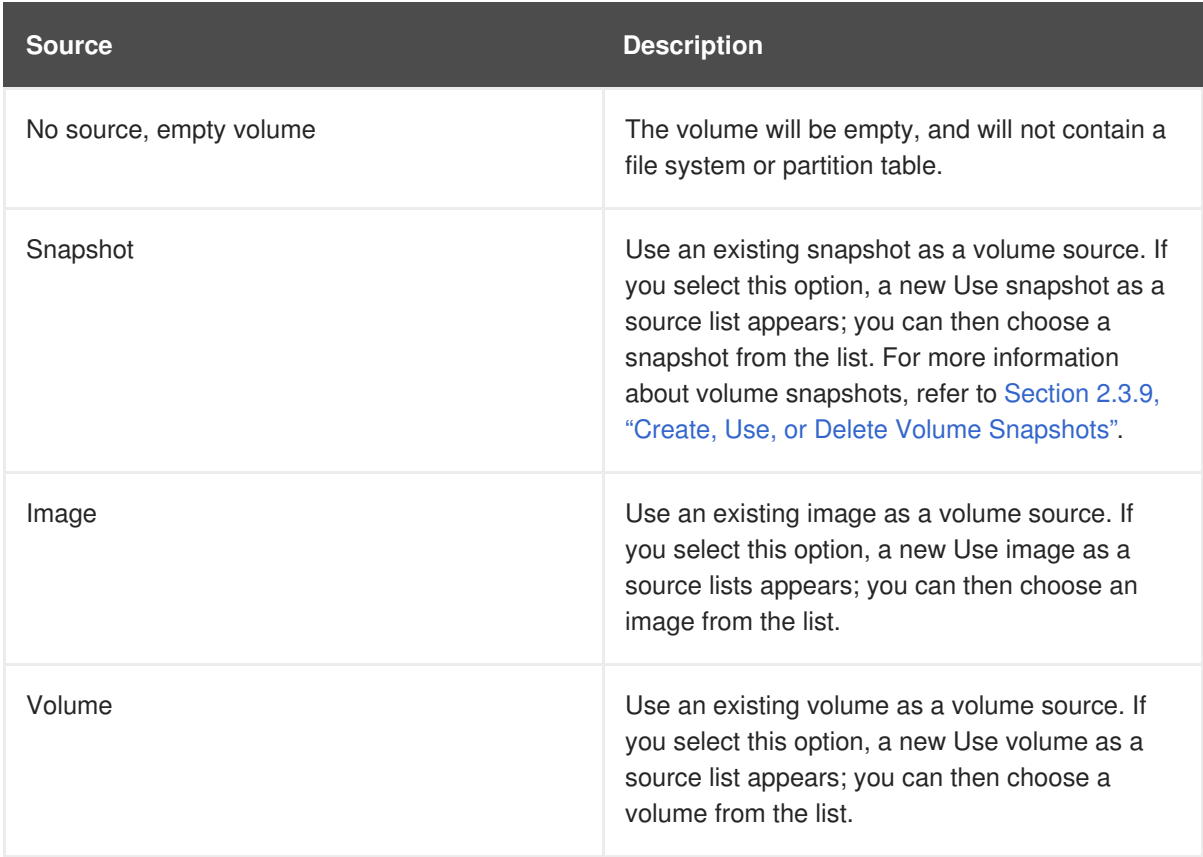

4. Click **Create Volume**. After the volume is created, its name appears in the **Volumes** table.

You can also change the volume's type later on. For details, see Section 2.3.11, "Changing a Volume's Type (Volume [Re-typing\)".](#page-29-2)

# <span id="page-24-0"></span>**2.3.2. Specify Back End for Volume Creation**

Whenever multiple Block Storage back ends are configured, you will also need to create a volume type

<span id="page-25-3"></span>for each back end. You can then use the type to specify which back end should be used for a created volume. For more [information](#page-13-3) about volume types, see Section 2.2.1, "Group Volume Settings with Volume Types".

To specify a back end when creating a volume, select its corresponding volume type from the Type dropdown list (see Section 2.3.1, "Create a [Volume"\)](#page-24-1).

If you do not specify a back end during volume creation, the Block Storage service will automatically choose one for you. By default, the service will choose the back end with the most available free space. You can also configure the Block Storage service to choose randomly among all available back ends instead; for more [information,](#page-20-4) see Section 2.2.6, "Configure How Volumes are Allocated to Multiple Back Ends".

# <span id="page-25-0"></span>**2.3.3. Edit a Volume's Name or Description**

- 1. In the dashboard, select **Project > Compute > Volumes**.
- 2. Select the volume's **Edit Volume** button.
- 3. Edit the volume name or description as required.
- 4. Click **Edit Volume** to save your changes.

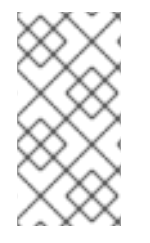

# **NOTE**

To create an encrypted volume, you must first have a volume type configured specifically for volume encryption. In addition, both Compute and Block Storage services must be configured to use the same static key. For information on how to set up the requirements for volume encryption, refer to Section 2.2.5, "Configure Volume [Encryption"](#page-19-1).

# <span id="page-25-1"></span>**2.3.4. Resize (Extend) a Volume**

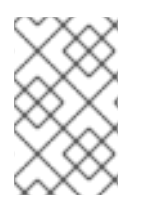

# **NOTE**

The ability to resize a volume depends on back end support. See [https://docs.openstack.org/cinder/latest/reference/support](https://docs.openstack.org/cinder/latest/reference/support-matrix.html#operation_online_extend_support)matrix.html#operation\_online\_extend\_support []

1. List the volumes to get the volume ID.

\$cinder list

2. Resize the volume by passing the volume ID and the new size (a value greater than the old one) as parameters:

\$cinder extend <volume ID> <size>

For example:

\$cinder extend 573e024d-5235-49ce-8332-be1576d323f8 10

# <span id="page-25-2"></span>**2.3.5. Delete a Volume**

- <span id="page-26-5"></span>1. In the dashboard, select **Project > Compute > Volumes**.
- 2. In the **Volumes** table, select the volume to delete.
- 3. Click **Delete Volumes**.

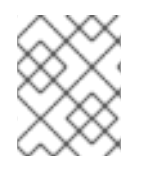

### **NOTE**

A volume cannot be deleted if it has existing snapshots. For instructions on how to delete snapshots, see Section 2.3.9, "Create, Use, or Delete Volume [Snapshots".](#page-28-0)

#### <span id="page-26-0"></span>**2.3.6. Attach and Detach a Volume to an Instance**

Instances can use a volume for persistent storage. A volume can only be attached to one instance at a time. For more information on instances, see **Manage Instances** in the **Instances and Images Guide** available at Red Hat [OpenStack](https://access.redhat.com/documentation/en-us/red_hat_openstack_platform/14/) Platform.

#### <span id="page-26-1"></span>**2.3.6.1. Attach a Volume to an Instance**

- 1. In the dashboard, select **Project > Compute > Volumes**.
- 2. Select the volume's **Edit Attachments** action. If the volume is not attached to an instance, the **Attach To Instance** drop-down list is visible.
- 3. From the **Attach To Instance** list, select the instance to which you wish to attach the volume.
- 4. Click **Attach Volume**.

#### <span id="page-26-2"></span>**2.3.6.2. Detach a Volume From an Instance**

- 1. In the dashboard, select **Project > Compute > Volumes**.
- 2. Select the volume's **Manage Attachments** action. If the volume is attached to an instance, the instance's name is displayed in the **Attachments** table.
- 3. Click **Detach Volume** in this and the next dialog screen.

#### <span id="page-26-3"></span>**2.3.7. Read-Only Volumes**

A volume can be marked read-only to protect its data from being accidentally overwritten or deleted. To do so, set the volume to read-only using the following command:

# cinder readonly-mode-update <VOLUME-ID> true

To set a read-only volume back to read-write, run:

# cinder readonly-mode-update <VOLUME-ID> false

#### <span id="page-26-4"></span>**2.3.8. Change a Volume's Owner**

To change a volume's owner, you will have to perform a volume transfer. A volume transfer is initiated by the volume's owner, and the volume's change in ownership is complete after the transfer is accepted by the volume's new owner.

### <span id="page-27-0"></span>**2.3.8.1. Transfer a Volume from the Command Line**

- 1. Log in as the volume's current owner.
- 2. List the available volumes:

# cinder list

3. Initiate the volume transfer:

# cinder transfer-create VOLUME

Where **VOLUME** is the name or **ID** of the volume you wish to transfer. For example,

```
+------------+--------------------------------------+
  Property | Value
      +------------+--------------------------------------+
| auth_key | f03bf51ce7ead189 |
                 | created_at | 2014-12-08T03:46:31.884066 |
     | id | 3f5dc551-c675-4205-a13a-d30f88527490 |
| name | None |
| volume_id | bcf7d015-4843-464c-880d-7376851ca728 |
         +------------+--------------------------------------+
```
The **cinder transfer-create** command clears the ownership of the volume and creates an **id** and **auth\_key** for the transfer. These values can be given to, and used by, another user to accept the transfer and become the new owner of the volume.

4. The new user can now claim ownership of the volume. To do so, the user should first log in from the command line and run:

# cinder transfer-accept TRANSFERID TRANSFERKEY

Where **TRANSFERID** and **TRANSFERKEY** are the **id** and **auth\_key** values returned by the **cinder transfer-create** command, respectively. For example,

# cinder transfer-accept 3f5dc551-c675-4205-a13a-d30f88527490 f03bf51ce7ead189

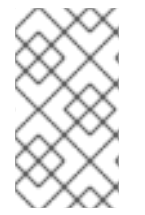

#### **NOTE**

You can view all available volume transfers using:

# cinder transfer-list

#### <span id="page-27-1"></span>**2.3.8.2. Transfer a Volume Using the Dashboard**

#### **Create a volume transfer from the dashboard**

- 1. As the volume owner in the dashboard, select **Projects > Volumes**.
- 2. In the **Actions** column of the volume to transfer, select**Create Transfer**.

3. In the **Create Transfer** dialog box, enter a name for the transfer and click**Create Volume Transfer**.

The volume transfer is created, and in the **Volume Transfer** screen you can capture the **transfer ID** and the **authorization key** to send to the recipient project.

Click the **Download transfer credentials** button to download a **.txt** file containing the **transfer name**, **transfer ID**, and **authorization key**.

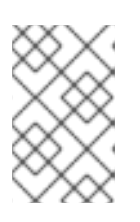

#### **NOTE**

The authorization key is available only in the **Volume Transfer** screen. If you lose the authorization key, you must cancel the transfer and create another transfer to generate a new authorization key.

4. Close the **Volume Transfer** screen to return to the volume list. The volume status changes to **awaiting-transfer** until the recipient project accepts the transfer

#### **Accept a volume transfer from the dashboard**

- 1. As the recipient project owner in the dashboard, select **Projects > Volumes**.
- 2. Click **Accept Transfer**.
- 3. In the **Accept Volume Transfer** dialog box, enter the **transfer ID** and the **authorization key** that you received from the volume owner and click **Accept Volume Transfer**. The volume now appears in the volume list for the active project.

# <span id="page-28-0"></span>**2.3.9. Create, Use, or Delete Volume Snapshots**

You can preserve a volume's state at a specific point in time by creating a volume snapshot. You can then use the snapshot to clone new volumes.

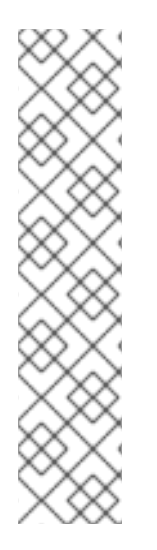

# **NOTE**

Volume backups are different from snapshots. Backups preserve the data contained in the volume, whereas snapshots preserve the state of a volume at a specific point in time. In addition, you cannot delete a volume if it has existing snapshots. Volume backups are used to prevent data loss, whereas snapshots are used to facilitate cloning.

For this reason, snapshot back ends are typically co-located with volume back ends in order to minimize latency during cloning. By contrast, a backup repository is usually located in a different location (eg. different node, physical storage, or even geographical location) in a typical enterprise deployment. This is to protect the backup repository from any damage that might occur to the volume back end.

For more information about volume backups, refer to the *Block [Storage](https://access.redhat.com/documentation/en-us/red_hat_openstack_platform/14/html-single/block_storage_backup_guide) Backup Guide*.

To create a volume snapshot:

- 1. In the dashboard, select **Project > Compute > Volumes**.
- 2. Select the target volume's **Create Snapshot** action.

3. Provide a **Snapshot Name** for the snapshot and click **Create a Volume Snapshot**. The **Volume Snapshots** tab displays all snapshots.

You can clone new volumes from a snapshot once it appears in the **Volume Snapshots** table. To do so, select the snapshot's **Create Volume** action. For more information about volume creation, see Section 2.3.1, "Create a [Volume".](#page-24-1)

To delete a snapshot, select its **Delete Volume Snapshot** action.

If your OpenStack deployment uses a Red Hat Ceph back end, see Section 2.3.9.1, "Protected and [Unprotected](#page-29-0) Snapshots in a Red Hat Ceph Back End" for more information on snapshot security and troubleshooting.

#### <span id="page-29-0"></span>**2.3.9.1. Protected and Unprotected Snapshots in a Red Hat Ceph Back End**

When using Red Hat Ceph as a back end for your OpenStack deployment, you can set a snapshot to *protected* in the back end. Attempting to delete protected snapshots through OpenStack (as in, through the dashboard or the **cinder snapshot-delete** command) will fail.

When this occurs, set the snapshot to *unprotected* in the Red Hat Ceph back end first. Afterwards, you should be able to delete the snapshot through OpenStack as normal.

For related instructions, see [Protecting](https://access.redhat.com/documentation/en/red-hat-ceph-storage/version-1.2.3/red-hat-ceph-storage-123-ceph-block-device/chapter-8-layering#protecting_a_snapshot) a Snapshot and [Unprotecting](https://access.redhat.com/documentation/en/red-hat-ceph-storage/version-1.2.3/red-hat-ceph-storage-123-ceph-block-device/chapter-8-layering#unprotecting_a_snapshot) a Snapshot.

### <span id="page-29-1"></span>**2.3.10. Upload a Volume to the Image Service**

You can upload an existing volume as an image to the Image service directly. To do so:

- 1. In the dashboard, select **Project > Compute > Volumes**.
- 2. Select the target volume's **Upload to Image** action.
- 3. Provide an **Image Name** for the volume and select a **Disk Format** from the list.
- 4. Click **Upload**.

To view the uploaded image, select **Project > Compute > Images**. The new image appears in the **Images** table. For information on how to use and configure images, see**Manage Images** in the **Instances and Images Guide** available at Red Hat [OpenStack](https://access.redhat.com/documentation/en-us/red_hat_openstack_platform/14/) Platform.

# <span id="page-29-2"></span>**2.3.11. Changing a Volume's Type (Volume Re-typing)**

*Volume re-typing* is the process of applying a volume type (and, in turn, its settings) to an already existing volume. For more [information](#page-13-3) about volume types, see Section 2.2.1, "Group Volume Settings with Volume Types".

A volume can be re-typed whether or not it has an existing volume type. In either case, a re-type will only be successful if the Extra Specs of the volume type can be applied to the volume. Volume re-typing is useful for applying pre-defined settings or storage attributes to an existing volume, such as when you want to:

- Migrate the volume to a different back end (Section 2.4.1.2, "Migrate [between](#page-31-0) Back Ends").
- Change the volume's storage class/tier.

Users with no administrative privileges can only re-type volumes they own. To perform a volume re-type:

- 1. In the dashboard, select **Project > Compute > Volumes**.
- 2. In the **Actions** column of the volume to be migrated, select**Change Volume Type**.
- 3. In the **Change Volume Type** dialog, select the target volume type defining the new back end from the **Type** drop-down list.

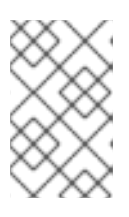

#### **NOTE**

If you are migrating the volume to another back end, select **On Demand** from the **Migration Policy** drop-down list. For more [information,](#page-31-0) see Section 2.4.1.2, "Migrate between Back Ends".

4. Click **Change Volume Type** to start the migration.

# <span id="page-30-0"></span>**2.4. ADVANCED VOLUME CONFIGURATION**

The following procedures describe how to perform advanced volume management procedures.

### <span id="page-30-1"></span>**2.4.1. Migrate a Volume**

The Block Storage service allows you to migrate volumes between hosts or back ends within and across availability zones (AZ). Volume migration has some limitations:

- In-use volume migration depends upon driver support.
- The volume cannot have snapshots.
- The target of the in-use volume migration requires ISCSI or fibre channel (FC) block-backed devices and cannot use non-block devices, such as Ceph RADOS Block Device (RBD).

The speed of any migration depends upon your host setup and configuration. With driver-assisted migration, the data movement takes place at the storage backplane instead of inside of the OpenStack Block Storage service. Optimized driver-assisted copying is available for not-in-use RBD volumes if volume re-typing is not required. Otherwise, data is copied from one host to another through the Block Storage service.

#### <span id="page-30-2"></span>**2.4.1.1. Migrate between Hosts**

When migrating a volume between hosts, both hosts must reside on the same back end. Use the dashboard to migrate a volume between hosts:

- 1. In the dashboard, select **Admin > Volumes**.
- 2. In the **Actions** column of the volume to be migrated, select **Migrate Volume**.
- 3. In the **Migrate Volume** dialog, select the target host from the **Destination Host** drop-down list.

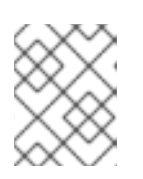

#### **NOTE**

To bypass any driver optimizations for the host migration, select the **Force Host Copy** checkbox.

4. Click **Migrate** to start the migration.

#### <span id="page-31-0"></span>**2.4.1.2. Migrate between Back Ends**

Migrating a volume between back ends, on the other hand, involves **volume re-typing**. This means that in order to migrate to a new back end:

- 1. The new back end must be specified as an **Extra Spec** in a separate *target volume type*.
- 2. All other Extra Specs defined in the target volume type must be compatible with the volume's original volume type.

See Section 2.2.1, "Group Volume [Settings](#page-13-3) with Volume Types" and Section 2.3.2, "Specify Back End for Volume [Creation"](#page-25-3) for details.

When defining the back end as an Extra Spec, use **volume\_backend\_name** as the **Key**. Its corresponding value will be the back end's name, as defined in the Block Storage configuration file (/etc/cinder/cinder.conf). In this file, each back end is defined in its own section, and its corresponding name is set in the **volume\_backend\_name** parameter.

After you have a back end defined in a target volume type, you can migrate a volume to that back end through **re-typing**. This involves re-applying the target volume type to a volume, thereby applying the new back end settings. See Section 2.3.11, "Changing a Volume's Type (Volume [Re-typing\)"](#page-29-2) for instructions.

To do so:

- 1. In the dashboard, select **Project > Compute > Volumes**.
- 2. In the **Actions** column of the volume to be migrated, select**Change Volume Type**.
- 3. In the **Change Volume Type** dialog, select the target volume type defining the new back end from the **Type** drop-down list.
- 4. Select **On Demand** from the **Migration Policy** drop-down list.
- 5. Click **Change Volume Type** to start the migration.

# **CHAPTER 3. OBJECT STORAGE SERVICE**

<span id="page-32-0"></span>OpenStack Object Storage (**swift**) stores its objects (data) in containers, which are similar to directories in a file system although they cannot be nested. Containers provide an easy way for users to store any kind of unstructured data. For example, objects might include photos, text files, or images. Stored objects are not compressed.

# <span id="page-32-1"></span>**3.1. OBJECT STORAGE RINGS**

Object Storage uses a data structure called the **Ring** to distribute partition space across the cluster. This partition space is core to the data durability engine in the Object Storage service. It allows the Object Storage service to quickly and easily synchronize each partition across the cluster.

Rings contain information about Object Storage partitions and how partitions are distributed among the different nodes and disks. When any Object Storage component interacts with data, a quick lookup is performed locally in the ring to determine the possible partitions for each object.

The Object Storage service has three rings to store different types of data: one for account information, another for containers (to facilitate organizing objects under an account), and another for object replicas.

# <span id="page-32-2"></span>**3.1.1. Rebalancing rings**

When you change the Object Storage environment by adding or removing storage capacity, nodes, or disks, you must rebalance the rings. You can run **openstack overcloud deploy** to rebalance the rings, but this method redeploys the entire overcloud. This can be cumbersome, especially if you have a large overcloud. Alternatively, run the following command on the undercloud to rebalance the rings:

```
source ~/stackrc
ansible-playbook -i /usr/bin/tripleo-ansible-inventory
/usr/share/openstack-tripleo-common/playbooks/swift_ring_rebalance.yaml
```
# <span id="page-32-3"></span>**3.1.2. Checking cluster health**

The Object Storage service runs many processes in the background to ensure long-term data availability, durability, and persistence. For example:

- Auditors constantly re-read database and object files and compare them using checksums to make sure there is no silent bit-rot. Any database or object file that no longer matches its checksum is quarantined and becomes unreadable on that node. The replicators then copy one of the other replicas to make the local copy available again.
- Objects and files can disappear when you replace disks or nodes or when objects are quarantined. When this happens, replicators copy missing objects or database files to one of the other nodes.

======================================================================-->

The Object Storage service includes a tool called **swift-recon** that collects data from all nodes and checks the overall cluster health.

To use **swift-recon**, log in to one of the controller nodes and run the following command:

[root@overcloud-controller-2 ~]# sudo docker exec -it -u swift swift object server /usr/bin/swift-recon -arqlT --md5

Starting reconnaissance on 3 hosts (object) ====================================================================== [2018-12-14 14:55:47] Checking async pendings [async\_pending] - No hosts returned valid data. ====================================================================== [2018-12-14 14:55:47] Checking on replication [replication\_failure] low: 0, high: 0, avg: 0.0, total: 0, Failed: 0.0%, no\_result: 0, reported: 3 [replication\_success] low: 0, high: 0, avg: 0.0, total: 0, Failed: 0.0%, no\_result: 0, reported: 3 [replication\_time] low: 0, high: 0, avg: 0.0, total: 0, Failed: 0.0%, no\_result: 0, reported: 3 [replication\_attempted] low: 0, high: 0, avg: 0.0, total: 0, Failed: 0.0%, no\_result: 0, reported: 3 Oldest completion was 2018-12-14 14:55:39 (7 seconds ago) by 172.16.3.186:6000. Most recent completion was 2018-12-14 14:55:42 (4 seconds ago) by 172.16.3.174:6000. ====================================================================== [2018-12-14 14:55:47] Checking load averages [5m\_load\_avg] low: 1, high: 2, avg: 2.1, total: 6, Failed: 0.0%, no\_result: 0, reported: 3 [15m\_load\_avg] low: 2, high: 2, avg: 2.6, total: 7, Failed: 0.0%, no\_result: 0, reported: 3 [1m\_load\_avg] low: 0, high: 0, avg: 0.8, total: 2, Failed: 0.0%, no\_result: 0, reported: 3 ====================================================================== [2018-12-14 14:55:47] Checking ring md5sums 3/3 hosts matched, 0 error[s] while checking hosts. ====================================================================== [2018-12-14 14:55:47] Checking swift.conf md5sum 3/3 hosts matched, 0 error[s] while checking hosts. ====================================================================== [2018-12-14 14:55:47] Checking quarantine [quarantined\_objects] low: 0, high: 0, avg: 0.0, total: 0, Failed: 0.0%, no\_result: 0, reported: 3 [quarantined\_accounts] low: 0, high: 0, avg: 0.0, total: 0, Failed: 0.0%, no\_result: 0, reported: 3 [quarantined\_containers] low: 0, high: 0, avg: 0.0, total: 0, Failed: 0.0%, no\_result: 0, reported: 3 ====================================================================== [2018-12-14 14:55:47] Checking time-sync 3/3 hosts matched, 0 error[s] while checking hosts. ======================================================================

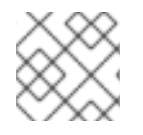

#### **NOTE**

As an alternative, use the **--all** option to return additional output.

This command queries all servers on the ring for the following data:

- Async pendings: If the cluster load is too high and processes can't update database files fast enough, some updates will occur asynchronously. These numbers should decrease over time.
- Replication metrics: Notice the replication timestamps; full replication passes should happen

frequently and there should be few errors. An old entry, (for example, an entry with a timestamp from six months ago) indicates that replication on the node has not completed in the last six months.

- Ring md5sums: This ensures that all ring files are consistent on all nodes.
- **swift.conf** md5sums: This ensures that all ring files are consistent on all nodes.
- Quarantined files: There should be no (or very few) quarantined files for all nodes.
- Time-sync: All nodes must be synchronized.

### <span id="page-34-0"></span>**3.1.3. Increasing ring partition power**

The ring power determines the partition to which a resource (account, container, or object) is mapped. The partition is included in the path under which the resource is stored in a back end filesystem. Therefore, changing the partition power requires relocating resources to new paths in the back end filesystems.

In a heavily populated cluster, a relocation process is time-consuming. To avoid downtime, relocate resources while the cluster is still operating. You must do this without temporarily losing access to data or compromising the performance of processes, such as replication and auditing. For assistance with increasing ring partition power, contact Red Hat support.

# <span id="page-34-1"></span>**3.1.4. Creating custom rings**

As technology advances and demands for storage capacity increase, creating custom rings is a way to update existing Object Storage clusters.

When you add new nodes to a cluster, their characteristics may differ from those of the original nodes. Without custom adjustments, the larger capacity of the new nodes may be underutilized. Or, if weights change in the rings, data dispersion can become uneven, which reduces safety.

Automation may not keep pace with future technology trends. For example, some older Object Storage clusters in use today originated before SSDs were available.

The ring builder helps manage Object Storage as clusters grow and technologies evolve. For assistance with creating custom rings, contact Red Hat support.

# <span id="page-34-2"></span>**3.2. OBJECT STORAGE SERVICE ADMINISTRATION**

The following procedures explain how to customize the Object Storage service.

# <span id="page-34-3"></span>**3.2.1. Configuring fast-post**

By default, the Object Storage service copies an object whole whenever any part of its metadata changes. You can prevent this by using the *fast-post* feature. The fast-post feature saves time when you change the content types of multiple large objects.

To enable the fast-post feature, disable the **object\_post\_as\_copy** option on the Object Storage proxy service by doing the following:

#### 1. Edit **swift\_params.yaml**:

cat > swift\_params.yaml << EOF

```
parameter_defaults:
    ExtraConfig:
      swift::proxy::copy::object_post_as_copy: False
EOF
```
2. Include the parameter file when you deploy or update the overcloud:

```
openstack overcloud deploy [... previous args ...] -e
swift_params.yaml
```
### <span id="page-35-0"></span>**3.2.2. Enabling at-rest encryption**

By default, objects uploaded to Object Storage are kept unencrypted. Because of this, it is possible to access objects directly from the file system. This can present a security risk if disks are not properly erased before they are discarded.

You can use OpenStack Key Manager (barbican) to encrypt at-rest swift objects. For more information, see [Encrypt](https://access.redhat.com/documentation/en-us/red_hat_openstack_platform/14/html-single/manage_secrets_with_openstack_key_manager/#encrypt_at_rest_swift_objects) at-rest swift objects.

### <span id="page-35-1"></span>**3.2.3. Deploying a standalone Object Storage cluster**

You can use the composable role concept to deploy a standalone Object Storage (openstack-swift) cluster with the bare minimum of additional services (for example Keystone, HAProxy). The Creating a **[roles\\_data](https://access.redhat.com/documentation/en-us/red_hat_openstack_platform/13/html-single/advanced_overcloud_customization/#sect-Creating_a_Custom_Roles_File)** File section has information on roles.

#### <span id="page-35-2"></span>**3.2.3.1. Creating the roles\_data.yaml File**

- 1. Copy the **roles\_data.yaml** from **/usr/share/openstack-tripleo-heat-templates**.
- 2. Edit the new file.
- 3. Remove unneeded controller roles, for example Aodh\*, Ceilometer\*, Ceph\*, Cinder\*, Glance\*, Heat\*, Ironic\*, Manila\*, Mistral\*, Nova\*, Octavia\*, Swift\*.
- 4. Locate the ObjectStorage role within **roles\_data.yaml**.
- 5. Copy this role to a new role within that same file and name it **ObjectProxy**.
- 6. Replace **SwiftStorage** with **SwiftProxy** in this role.

The example **roles\_data.yaml** file below shows sample roles.

```
- name: Controller
 description: |
Controller role that has all the controller services loaded and handles
Database, Messaging and Network functions.
 CountDefault: 1
 tags:
- primary
- controller
 networks:
- External
- InternalApi
- Storage
```

```
- StorageMgmt
 - Tenant
 HostnameFormatDefault: '%stackname%-controller-%index%'
 ServicesDefault:
 - OS::TripleO::Services::AuditD
 - OS::TripleO::Services::CACerts
 - OS::TripleO::Services::CertmongerUser
 - OS::TripleO::Services::Clustercheck
 - OS::TripleO::Services::Docker
 - OS::TripleO::Services::Ec2Api
 - OS::TripleO::Services::Etcd
- OS::TripleO::Services::HAproxy
 - OS::TripleO::Services::Keepalived
 - OS::TripleO::Services::Kernel
 - OS::TripleO::Services::Keystone
 - OS::TripleO::Services::Memcached
- OS::TripleO::Services::MySQL
 - OS::TripleO::Services::MySQLClient
 - OS::TripleO::Services::Ntp
 - OS::TripleO::Services::Pacemaker
 - OS::TripleO::Services::RabbitMQ
- OS::TripleO::Services::Securetty
 - OS::TripleO::Services::Snmp
 - OS::TripleO::Services::Sshd
 - OS::TripleO::Services::Timezone
 - OS::TripleO::Services::TripleoFirewall
 - OS::TripleO::Services::TripleoPackages
 - OS::TripleO::Services::Vpp
- name: ObjectStorage
 CountDefault: 1
 description: |
Swift Object Storage node role
 networks:
 - InternalApi
 - Storage
 - StorageMgmt
 disable_upgrade_deployment: True
 ServicesDefault:
 - OS::TripleO::Services::AuditD
 - OS::TripleO::Services::CACerts
 - OS::TripleO::Services::CertmongerUser
 - OS::TripleO::Services::Collectd
 - OS::TripleO::Services::Docker
 - OS::TripleO::Services::FluentdClient
 - OS::TripleO::Services::Kernel
 - OS::TripleO::Services::MySQLClient
- OS::TripleO::Services::Ntp
 - OS::TripleO::Services::Securetty
 - OS::TripleO::Services::SensuClient
 - OS::TripleO::Services::Snmp
 - OS::TripleO::Services::Sshd
 - OS::TripleO::Services::SwiftRingBuilder
 - OS::TripleO::Services::SwiftStorage
 - OS::TripleO::Services::Timezone
 - OS::TripleO::Services::TripleoFirewall
```

```
- OS::TripleO::Services::TripleoPackages
- name: ObjectProxy
 CountDefault: 1
 description: |
Swift Object proxy node role
 networks:
- InternalApi
- Storage
- StorageMgmt
 disable_upgrade_deployment: True
 ServicesDefault:
- OS::TripleO::Services::AuditD
- OS::TripleO::Services::CACerts
- OS::TripleO::Services::CertmongerUser
- OS::TripleO::Services::Collectd
- OS::TripleO::Services::Docker
- OS::TripleO::Services::FluentdClient
- OS::TripleO::Services::Kernel
- OS::TripleO::Services::MySQLClient
- OS::TripleO::Services::Ntp
- OS::TripleO::Services::Securetty
- OS::TripleO::Services::SensuClient
- OS::TripleO::Services::Snmp
- OS::TripleO::Services::Sshd
- OS::TripleO::Services::SwiftRingBuilder
- OS::TripleO::Services::SwiftProxy
- OS::TripleO::Services::Timezone
- OS::TripleO::Services::TripleoFirewall
```
- OS::TripleO::Services::TripleoPackages

# <span id="page-37-0"></span>**3.2.3.2. Deploying the New Roles**

Deploy the overcloud with your regular **openstack deploy** command, including the new roles.

openstack overcloud deploy --templates -r roles\_data.yaml -e [...]

# <span id="page-37-1"></span>**3.3. BASIC CONTAINER MANAGEMENT**

To help with organization, pseudo-folders are logical devices that can contain objects (and can be nested). For example, you might create an *Images* folder in which to store pictures and a*Media* folder in which to store videos.

You can create one or more containers in each project, and one or more objects or pseudo-folders in each container.

# <span id="page-37-2"></span>**3.3.1. Creating a container**

- 1. In the dashboard, select **Project > Object Store > Containers**.
- 2. Click **Create Container**.
- 3. Specify the **Container Name**, and select one of the following in the **Container Access** field.

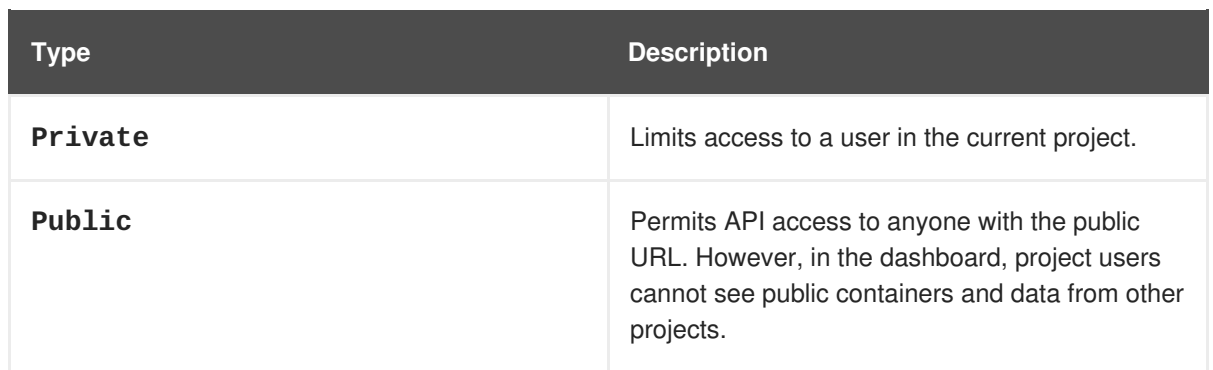

#### 4. Click **Create Container**.

New containers use the default storage policy. If you have multiple storage policies defined (for example, a default and another that enables erasure coding), you can configure a container to use a non-default storage policy through the command line. To do so, run:

# swift post -H "X-Storage-Policy:*POLICY*" *CONTAINERNAME*

Where:

- POLICY is the name or alias of the policy you want the container to use.
- *CONTAINERNAME* is the name of the container.

### <span id="page-38-0"></span>**3.3.2. Creating a pseudo folder for a container**

- 1. In the dashboard, select **Project > Object Store > Containers**.
- 2. Click the name of the container to which you want to add the pseudo-folder.
- 3. Click **Create Pseudo-folder**.
- 4. Specify the name in the **Pseudo-folder Name** field, and click **Create**.

# <span id="page-38-1"></span>**3.3.3. Deleting a container**

- 1. In the dashboard, select **Project > Object Store > Containers**.
- 2. Browse for the container in the **Containers** section, and ensure all objects have been deleted (see Section 3.3.6, ["Deleting](#page-39-1) an object").
- 3. Select **Delete Container** in the container's arrow menu.
- 4. Click **Delete Container** to confirm the container's removal.

# <span id="page-38-2"></span>**3.3.4. Uploading an object**

If you do not upload an actual file, the object is still created (as placeholder) and can later be used to upload the file.

- 1. In the dashboard, select **Project > Object Store > Containers**.
- 2. Click the name of the container in which the uploaded object will be placed; if a pseudo-folder already exists in the container, you can click its name.
- 3. Browse for your file, and click **Upload Object**.
- 4. Specify a name in the **Object Name** field:
	- Pseudo-folders can be specified in the name using a **/** character (for example, *Images/myImage.jpg*). If the specified folder does not already exist, it is created when the object is uploaded.
	- A name that is not unique to the location (that is, the object already exists) overwrites the object's contents.
- 5. Click **Upload Object**.

#### <span id="page-39-0"></span>**3.3.5. Copying an object**

- 1. In the dashboard, select **Project > Object Store > Containers**.
- 2. Click the name of the object's container or folder (to display the object).
- 3. Click **Upload Object**.
- 4. Browse for the file to be copied, and select **Copy** in its arrow menu.
- 5. Specify the following:

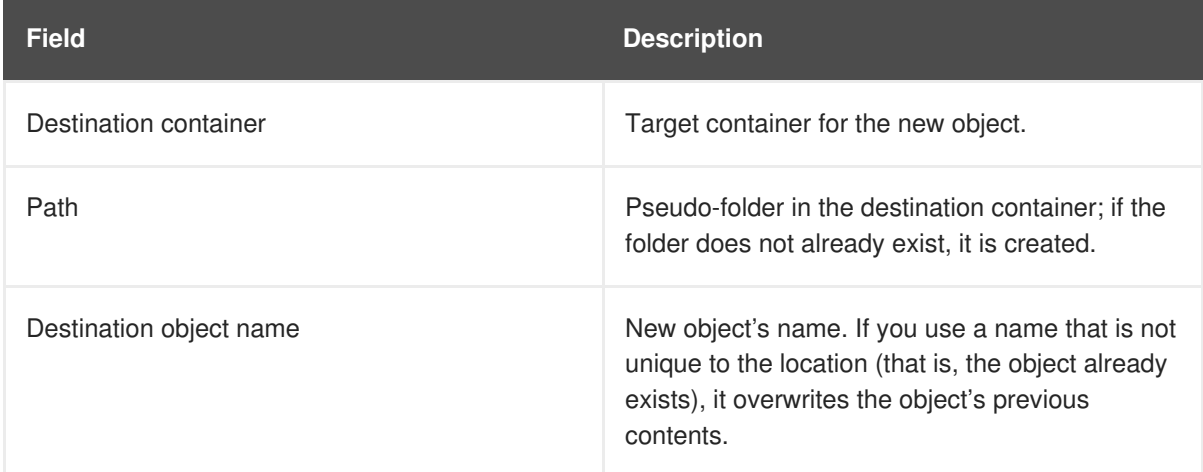

6. Click **Copy Object**.

#### <span id="page-39-1"></span>**3.3.6. Deleting an object**

- 1. In the dashboard, select **Project > Object Store > Containers**.
- 2. Browse for the object, and select **Delete Object** in its arrow menu.
- 3. Click **Delete Object** to confirm the object's removal.

# **CHAPTER 4. SHARED FILE SYSTEM SERVICE**

<span id="page-40-0"></span>The OpenStack Shared File Systems service (manila) enables users to provision shared file systems that can be consumed by multiple compute instances.

# <span id="page-40-1"></span>**4.1. BACK ENDS**

When cloud administrators use OpenStack director to deploy the Shared File System service, they may choose either of the two supported back ends:

- [CephFS](https://access.redhat.com/documentation/en-us/red_hat_openstack_platform/14/html-single/cephfs_via_nfs_back_end_guide_for_the_shared_file_system_service/) via NFS Back End Guide for the Shared File System Service
- [NetApp](https://access.redhat.com/documentation/en-us/red_hat_openstack_platform/14/html-single/netapp_back_end_guide_for_the_shared_file_system_service/)

For a complete list of supported back end appliances and drivers, see [Component,](https://access.redhat.com/articles/1535373#Manila) Plug-In, and Driver Support in RHEL OpenStack Platform.

# <span id="page-40-2"></span>**4.2. CREATING AND MANAGING SHARE TYPES**

When creating a share, share types are used to select an appropriate storage back end. OpenStack director configures the Shared File System service with a default share type named **default**, but does not itself create the share type.

1. After deploying the overcloud, as the cloud administrator, create this share type by running the following command:

# manila type-create default <spec\_driver\_handles\_share\_servers>

The <spec driver handles share servers> parameter is a boolean value:

- For CephFS via NFS, the value is **false**.
- For NetApp back ends, the value can be **true** or **false**; set **<spec\_driver\_handles\_share\_servers>** to match the value of the **[ManilaNetappDriverHandlesShareServers](https://access.redhat.com/documentation/en-us/red_hat_openstack_platform/14/html-single/netapp_back_end_guide_for_the_shared_file_system_service)** parameter, as described in the NetApp Back End Guide for the Shared File System Service guide. The cloud administrator can add additional specifications to the default share type and create additional share types, if that is useful for multiple configured back ends.

For example:

2. Set up the **default** share type to select a CephFS back end and an additional share type that picks a NetApp **driver\_handles\_share\_servers=True** back end using the following commands:

```
(overcloud) [stack@undercloud-0 ~]$ manila type-create default false
--extras-specs share backend name='cephfs'
(overcloud) [stack@undercloud-0 ~]$ manila type-create netapp true -
-extra-specs share_backend_name='tripleo_netapp'
```
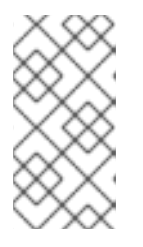

# **NOTE**

By default, share types are public, which means they are visible to and usable by all cloud tenants. It is also possible to create private share types for use within specific projects. To make private share types, or to set additional share-type options, see the Security and [Hardening](https://access.redhat.com/documentation/en-us/red_hat_openstack_platform/14/html/security_and_hardening_guide/hardening_the_shared_file_system_manila) Guide.

# <span id="page-41-0"></span>**4.2.1. Creating a share**

Create a share by using a command similar to the following:

```
$ manila create [--share-type <SHARETYPE>] [--name <SHARENAME>] PROTO GB
```
Where:

- **SHARETYPE** applies settings associated with the specified share type.
	- OPTIONAL: if not supplied, the **default** share type is used.
- **SHARENAME** is the name of the share.
	- OPTIONAL: shares are not required to have a name, nor is the name guaranteed to be unique.
- **PROTO** is the share protocol you want to use.
	- For CephFS with NFS, PROTO is **nfs**.
	- For NetApp, PROTO is **nfs** or **cifs**.
- **GB** is the size of the share in gigabytes.

For example, in Section 4.2, "Creating and [Managing](#page-50-2) Share Types", the cloud administrator created a **default** share type that selects a CephFS back end and another share type named**netapp** that selects a NetApp back end.

1. Using these share types, create a 10 GB NFS share named **share-01** on the CephFS back end by running the following command:

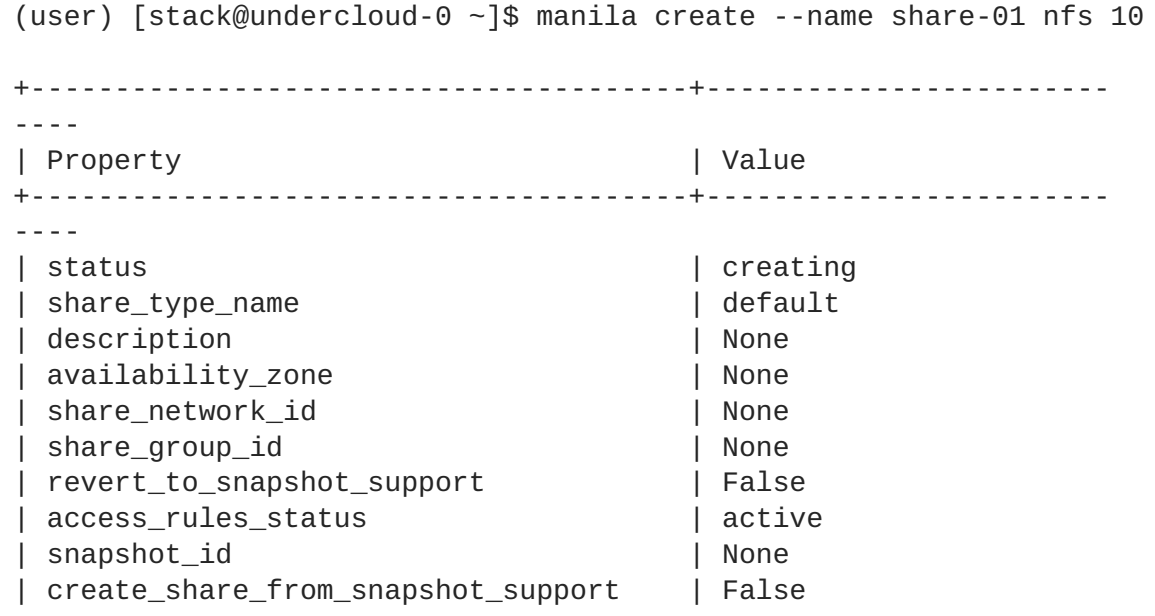

<span id="page-42-0"></span>| is\_public | False | task\_state | None | snapshot\_support | False | id | 8c3bedd8-bc82-4100-a65d-53ec51b5fe81 | size | 10 | source\_share\_group\_snapshot\_member\_id | None | user\_id | 19f014d7b5fd43519363c5bd75da864c | name | share-01 | share\_type | 89415974-3f82-4a73-8efc-9a4f9970dc00 | has\_replicas | False | replication\_type | None | created\_at | 2018-09- 17T16:00:07.000000 | share\_proto | NFS | mount\_snapshot\_support | False | project id | b0434b7f2c5943e797a24edd958d95e6 | metadata | {} |+--------------------------------------+------------------------ ----

2. Optionally, create a 20 GB NFS share named **share-02** on the NetApp back end by running the following command:

(user) [stack@undercloud-0 ~]\$ manila create --name share-02 - share-type netapp --share-network mynet nfs 20 +-----------------------------------------+---------------------- ------ | Property | Value +-----------------------------------------+---------------------- ------ | status | creating | share\_type\_name | netapp | description | None | availability\_zone | None | share\_network\_id | mynet | share\_group\_id | None | revert\_to\_snapshot\_support | True | access\_rules\_status | active | snapshot\_id | None | create\_share\_from\_snapshot\_support | True | is\_public | False | task\_state | None | snapshot\_support | False | id | db3bedd8-bc82-4100-a65d-53ec51b5cba3 | size | 20 | source\_share\_group\_snapshot\_member\_id | None

```
| user_id |
19f014d7b5fd43519363c5bd75da864c
| name | share-02
| share_type | abcde974-3f82-4a73-8efc-
9a4f9970abab
| has_replicas | False
| replication_type | None
| created_at | 2018-09-
17T16:00:07.000000
| share_proto | NFS
| mount_snapshot_support | False
| project_id |
b0434b7f2c5943e797a24edd958d95e6
| metadata | {} +-----------------
      ----------------------+----------------------------
```
#### <span id="page-43-0"></span>**4.2.2. Listing shares and exporting information**

To verify that the shares were created successfully, complete the following steps:

1. Run the following command:

```
(user) [stack@undercloud-0 ~]$ manila list
+--------------------------------------+----------+-----+--------
---+ | ID | Name
| ... | Status ...
  +--------------------------------------+----------+-----+--------
---+
| 8c3bedd8-bc82-4100-a65d-53ec51b5fe81 | share-01 | ... | available
...
+--------------------------------------+----------+-----+--------
---+
```
2. Run the **manila share-export-location-list** command to see the share's export locations:

```
(user) [stack@undercloud-0 ~]$ manila share-export-location-list
share-01
 +--------------------------------------------------------------
----
 | Path
 | 172.17.5.13:/volumes/_nogroup/e840b4ae-6a04-49ee-9d6e-
67d4999fbc01
 +--------------------------------------------------------------
----
```
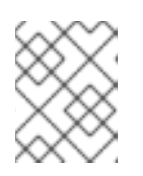

### **NOTE**

This [information](#page-49-0) is used to mount the share in Section 4.2.6.2, "Mounting the share".

# <span id="page-44-0"></span>**4.2.3. Ensuring network connectivity to the share**

The Shared File System service serves storage over networks. Therefore, compute instances intended for mounting a file share must have network connectivity to one or more of the export locations for that share.

There are many ways to configure OpenStack networking with the Shared File System service, including using network plugins as described in Networking [requirements](https://access.redhat.com/documentation/en-us/red_hat_openstack_platform/14/html/security_and_hardening_guide/hardening_the_shared_file_system_manila#networking_requirements_for_manila) for manila.

For back ends where **[driver\\_handles\\_share\\_servers=True](https://access.redhat.com/documentation/en-us/red_hat_openstack_platform/14/html/security_and_hardening_guide/hardening_the_shared_file_system_manila#networking_requirements_for_manila)**, a cloud user can create a share network with the details of a network to which the compute instance attaches and then reference it when creating shares.

- For back ends where **driver handles share servers=False**, a cloud administrator sets up the requisite networking in advance rather than dynamically in the Shared File System back end.
- For the CephFS via NFS back end, a cloud administrator deploys OpenStack director with isolated networks and environment arguments as documented in Installing OpenStack with CephFS via NFS and a custom [network\\_data](https://access.redhat.com/documentation/en-us/red_hat_openstack_platform/14/html-single/cephfs_via_nfs_back_end_guide_for_the_shared_file_system_service#installing_openstack_with_cephfs_via_nfs_and_a_custom_network_data_file) file to create an isolated StorageNFS network for NFS exports. After deployment, before the overcloud is used, the administrator creates a corresponding Networking service (neutron) StorageNFS shared provider network that maps to the data center's isolated StorageNFS network.

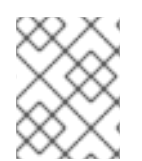

# **NOTE**

For a compute instance to connect to this shared provider network, the user must add an additional neutron port.

To ensure network connectivity to the share, complete the following steps:

1. Create a security group for the StorageNFS port that allows packets to egress the port (which is required to initiate an NFS mount) but that does not allow ingress packets for unestablished connections.

```
(user) [stack@undercloud-0 ~]$ openstack security group create no-
ingress -f yaml
created_at: '2018-09-19T08:19:58Z'
description: no-ingress
id: 66f67c24-cd8b-45e2-b60f-9eaedc79e3c5
name: no-ingress
project_id: 1e021e8b322a40968484e1af538b8b63
revision_number: 2
rules: 'created_at=''2018-09-19T08:19:58Z'', direction=''egress'',
ethertype=''IPv4'',
 id=''6c7f643f-3715-4df5-9fef-0850fb6eaaf2'', updated_at=''2018-09-
19T08:19:58Z''
 created_at=''2018-09-19T08:19:58Z'', direction=''egress'',
ethertype=''IPv6'',
```

```
id=''a8ca1ac2-fbe5-40e9-ab67-3e55b7a8632a'', updated_at=''2018-09-
19T08:19:58Z'''
updated_at: '2018-09-19T08:19:58Z'
```
2. Create a port on the StorageNFS network with security enforced by the **no-ingress** security group:

```
(user) [stack@undercloud-0 ~]$ openstack port create nfs-port0 --
network StorageNFS --security-group no-ingress -f yaml
admin_state_up: UP
allowed_address_pairs: ''
binding_host_id: null
binding_profile: null
binding_vif_details: null
binding_vif_type: null
binding_vnic_type: normal
created_at: '2018-09-19T08:03:02Z'
data plane status: null
description: ''
device_id: ''
device_owner: ''
dns_assignment: null
dns_name: null
extra_dhcp_opts: ''
fixed_ips: ip_address='172.17.5.160', subnet_id='7bc188ae-aab3-425b-
a894-863e4b664192'
id: 7a91cbbc-8821-4d20-a24c-99c07178e5f7
ip_address: null
mac_address: fa:16:3e:be:41:6f
name: nfs-port0
network_id: cb2cbc5f-ea92-4c2d-beb8-d9b10e10efae
option_name: null
option_value: null
port_security_enabled: true
project_id: 1e021e8b322a40968484e1af538b8b63
qos_policy_id: null
revision_number: 6
security_group_ids: 66f67c24-cd8b-45e2-b60f-9eaedc79e3c5
status: DOWN
subnet_id: null
tags: ''
trunk_details: null
updated_at: '2018-09-19T08:03:03Z'
```
# **NOTE**

**StorageNFSSubnet** assigned IP address 172.17.5.160 to **nfs-port0**.

3. Add **nfs-port0** to a compute instance:

```
(user) [stack@undercloud-0 ~]$ openstack server add port instance0 nfs-
port0
(user) [stack@undercloud-0 ~]$ openstack server list -f yaml
```

```
- Flavor: m1.micro
 ID: 0b878c11-e791-434b-ab63-274ecfc957e8
 Image: manila-test
 Name: demo-instance0
 Networks: demo-network=172.20.0.4, 10.0.0.53; StorageNFS=172.17.5.160
 Status: ACTIVE
```
In addition to its private and floating addresses, notice that the compute instance is assigned a port with the IP address 172.17.5.160 on the StorageNFS network, which can be used to mount NFS shares when access is granted to that address for the share in question.

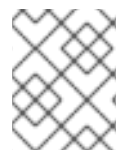

#### **NOTE**

Networking configuration on the compute instance may need to be adjusted and the services restarted for the compute instance to activate an interface with this address.

# <span id="page-46-0"></span>**4.2.4. Granting share access**

Before you can mount a share on an instance, you must grant the instance access to the share by using a command similar to the following:

```
# manila access-allow <SHARE> <ACCESSTYPE> --access-level <ACCESSLEVEL>
<CLIENTIDENTIFIER>
```
Where:

- **SHARE** the share name or ID of the share created in Section 4.2.1, ["Creating](#page-42-0) a share".
- **ACCESSTYPE** the type of access to be requested on the share. Some types include:
	- **user**: use to authenticate by user or group name.
	- **ip**: use to authenticate an instance through its IP address.

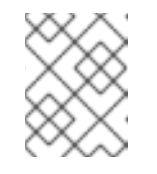

#### **NOTE**

The type of access depends on the protocol of the share. For NFS shares, only **ip** access type is allowed. For CIFS, **user** access type is appropriate.

- **ACCESSLEVEL** optional, default is **rw**
	- **rw**: read-write access to shares
	- **ro**: read-only access to shares
- **CLIENTIDENTIFIER** varies depending on **ACCESSTYPE**
	- Use an IP address for **ip ACCESSTYPE**
	- Use CIFS user or group for **user ACCESSTYPE**

For example:

1. To grant read-write access to **share-01** to a compute instance with a StorageNFS network port with the IP address 172.17.5.160, run the following command:

```
(user) [stack@undercloud-0 ~]$ openstack server list -f yaml
- Flavor: m1.micro
  ID: 0b878c11-e791-434b-ab63-274ecfc957e8
  Image: manila-test
 Name: demo-instance0
  Networks: demo-network=172.20.0.4, 10.0.0.53;
StorageNFS=172.17.5.160
  Status: ACTIVE
(user) [stack@undercloud-0 ~]$ manila access-allow share-01 ip
172.17.5.160
+-----------------+---------------------------------------+
| Property | Value |
+-----------------+---------------------------------------+
| access_key | None
| share_id       | db3bedd8-bc82-4100-a65d-53ec51b5cba3<br>| created_at     | 2018-09-17T21:57:42.000000
| created_at | 2018-09-17T21:57:42.000000
| updated_at | None
| access_type | ip
| access_to | 172.17.5.160
| access_level | rw
| state | queued_to_apply
| id | 875c6251-c17e-4c45-8516-fe0928004fff
+-----------------+---------------------------------------+
```
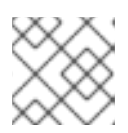

#### **NOTE**

Access to the share has its own ID (**ACCESSID**).

2. Enter the following command to verify that the access configuration was successful:

```
(user) [stack@undercloud-0 ~]$ manila access-list share-01
+--------------+-------------+--------------+--------------+-----
---+ ...
| id | access_type | access_to | access_level | state
| ...
   +--------------+-------------+--------------+--------------+-----
---+
| 875c6251-... | ip | 172.17.5.160 | rw | active
| ...
+--------------+------------+--------------+--------------+------
---+ ...
```
# <span id="page-47-0"></span>**4.2.5. Revoking access to a share**

Complete the following steps to revoke previously-granted access to a share:

1. Run the following command:

# manila access-deny <SHARE> <ACCESSID>

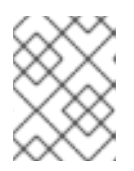

#### **NOTE**

In the example command, **<SHARE>** can be either the share name or the share ID.

For example:

```
(user) [stack@undercloud-0 ~]$ manila access-list share-01
         +--------------+-------------+--------------+--------------+-----
---+
| id | access_type | access_to | access_level | state
| ...
 +--------------+-------------+--------------+--------------+-----
 ---+ ...
| 875c6251-... | ip | 172.17.5.160 | rw | active
| ...
   +--------------+-------------+--------------+--------------+-----
---+
(user) [stack@undercloud-0 ~]$ manila access-deny share-01 875c6251-
c17e-4c45-8516-fe0928004fff
(user) [stack@undercloud-0 ~]$ manila access-list share-01
+--------------+------------+--------------+--------------+------
 --+ ...
| id | access_type| access_to | access_level | state
| ...
   +--------------+------------+--------------+--------------+------
--+ ...
      +--------------+------------+--------------+--------------+------
--+ ...
```
# <span id="page-48-0"></span>**4.2.6. Mounting a share on an instance**

After configuring the share to authenticate an instance, verify the functionality of the environment and then mount the share.

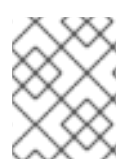

#### **NOTE**

NFS client packages supporting version 4.1 must be installed on the compute instance that mounts the shares.

# <span id="page-48-1"></span>**4.2.6.1. Verifying the environment**

To verify the functionality of the environment, complete the following steps:

1. Run the following command to get the virtual IP (VIP) for the NFS-Ganesha service:

```
(user) [stack@undercloud-0 ~]$ manila share-export-location-list
share-01
  172.17.5.13:/volumes/_nogroup/e840b4ae-6a04-49ee-9d6e-67d4999fbc01
```
2. From the VM in which you will mount the share, ensure that the VIP is reachable via ping:

# ping 172.17.5.13 PING 172.17.5.13 (172.17.5.13) 56(84) bytes of data. 64 bytes from 172.17.5.13: icmp\_seq=1 ttl=64 time=0.048 ms 64 bytes from 172.17.5.13: icmp\_seq=2 ttl=64 time=0.061 ms  $\wedge$ C --- 172.17.5.13 ping statistics --- 2 packets transmitted, 2 received, 0% packet loss, time 999ms rtt min/avg/max/mdev = 0.048/0.054/0.061/0.009 ms

3. Verify the VIP is ready to respond to NFS rpcs on the proper port:

# rpcinfo -T tcp -a 172.17.5.13.8.1 100003 4

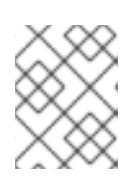

#### **NOTE**

The IP address is written in universal address format (uaddr), which adds two extra octets (**8.1**) to represent the NFS service port, 2049.

#### <span id="page-49-0"></span>**4.2.6.2. Mounting the share**

To mount the share from Section 4.2.1, ["Creating](#page-42-0) a share" on the instance from Section 4.2.4, ["Granting](#page-47-1) share access", complete the following steps:

1. Log in to the instance and run the following command:

```
(user) [stack@undercloud-0 ~]$ openstack server ssh demo-instance0 -
-login root
# hostname
demo-instance0
```
2. Mount the share using the export location from Section 4.2.2, "Listing shares and exporting [information":](#page-43-0)

```
# mount.nfs -v 172.17.5.13:/volumes/_nogroup/e840b4ae-6a04-49ee-
9d6e-67d4999fbc01 /mnt mount.nfs: timeout set for Wed Sep 19
09:14:46 2018 mount.nfs: trying text-
based options 'vers=4.2,addr=172.17.5.13,clientaddr=172.17.5.160'
172.17.5.13:/volumes/_nogroup/e840b4ae-6a04-49ee-9d6e-67d4999fbc01
on /mnt type nfs
# mount | grep mnt 172.17.5.13:/volumes/_nogroup/e840b4ae-
6a04-49ee-9d6e-67d4999fbc01 on /mnt type nfs4
(rw,relatime,vers=4.2,rsize=1048576,wsize=1048576,namlen=255,hard,pr
oto=tcp,port=0,timeo=600,retrans=2,sec=sys,clientaddr=172.17.5.160,l
ocal_lock=none,addr=172.17.5.13)
```
#### <span id="page-49-1"></span>**4.2.7. Deleting a share**

To delete a share, complete the following step:

1. Run the following command:

```
# manila delete <SHARE>
```
<span id="page-50-2"></span>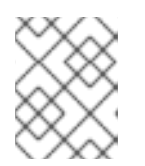

#### **NOTE**

In the example command, <SHARE> can be either the share name or the share ID.

For example:

# manila delete share-01

### <span id="page-50-0"></span>**4.2.8. Troubleshooting asynchronous failures**

If manila operations such as **create share** or **create share group** fail asynchronously, you can use the command line to query for more information about the error.

#### <span id="page-50-1"></span>**4.2.8.1. Scenario**

In this example, the user wants to create a share to host software libraries on several virtual machines. The example deliberately introduces two share creation failures to illustrate how to use the command line to retrieve user support messages.

1. To create the share, you can use a share type that specifies some capabilities that you want the share to have. Cloud administrators can create share types. View the available share types:

```
clouduser1@client:~$ manila type-list
+--------------------------------------+-------------+-----------
-+------------+--------------------------------------+-----------
   ---------------------------------+-------------+
| ID | Name | visibility
| is_default | required_extra_specs |
optional_extra_specs | Description |
               +--------------------------------------+-------------+-----------
  -+------------+--------------------------------------+-----------
    ---------------------------------+-------------+
| 1cf5d45a-61b3-44d1-8ec7-89a21f51a4d4 | dhss_false | public |
YES | driver_handles_share_servers : False |
create_share_from_snapshot_support : True | None |
| | |
| | |
mount_snapshot_support : False | |
| | |
| | |
revert_to_snapshot_support : False | |
| | |
| | |
snapshot_support : True
| 277c1089-127f-426e-9b12-711845991ea1 | dhss_true | public |
       \parallel driver handles share servers : True \parallelcreate_share_from_snapshot_support : True | None |
| | |
| | |
mount_snapshot_support : False | |
| | |
| | |
revert_to_snapshot_support : False | |
| | |
```
| | | snapshot\_support : True +--------------------------------------+-------------+----------- -+------------+--------------------------------------+----------- ---------------------------------+-------------+

In this example, two share types are available.

2. To use a share type that specifies **driver handles share servers=True** capability, you must create a share network on which to export the share. Create a share network from a private tenant network.

```
clouduser1@client:~$ openstack subnet list
+--------------------------------------+---------------------+---
            -----------------------------------+---------------------+
| ID | Name | Name | Name | Name | Name | Name | Name | Name | Name | Name | Name | Name | Name | Name | Name | Name | Name | Name | Name | Name | Name | Name | Name | Name | Name | Name | Name | Name | Name | Name | Name 
Network | Subnet | Subnet | Subnet | Subnet | Subnet | Subnet | Subnet | Subnet | Subnet | Subnet | Subnet | Subnet | Subnet | Subnet | Subnet | Subnet | Subnet | Subnet | Subnet | Subnet | Subnet | Subnet | Subnet | Subne
    +--------------------------------------+---------------------+---
      -----------------------------------+---------------------+
| 78c6ac57-bba7-4922-ab81-16cde31c2d06 | private-subnet |
74d5cfb3-5dd0-43f7-b1b2-5b544cb16212 | 10.0.0.0/26 |
| a344682c-718d-4825-a87a-3622b4d3a771 | ipv6-private-subnet |
74d5cfb3-5dd0-43f7-b1b2-5b544cb16212 | fd36:18fc:a8e9::/64 |
+--------------------------------------+---------------------+---
         -----------------------------------+---------------------+
clouduser1@client:~$ manila share-network-create --name mynet --
neutron-net-id 74d5cfb3-5dd0-43f7-b1b2-5b544cb16212 --neutron-
subnet-id 78c6ac57-bba7-4922-ab81-16cde31c2d06
  +-------------------+--------------------------------------+
 Property | Value
  +-------------------+--------------------------------------+
| network_type | None |
| name | mynet
| segmentation_id | None |
| created_at | 2018-10-09T21:32:22.485399 |
| neutron_subnet_id | 78c6ac57-bba7-4922-ab81-16cde31c2d06 |
| updated_at | None |
| mtu | None |
| gateway             | None                                     |                 |
| neutron_net_id | 74d5cfb3-5dd0-43f7-b1b2-5b544cb16212 |
| ip_version | None |
| cidr | None |
| project_id | cadd7139bc3148b8973df097c0911016 |
| id | 0b0fc320-d4b5-44a1-a1ae-800c56de550c |
| description | None |
     +-------------------+--------------------------------------+
clouduser1@client:~$ manila share-network-list
+--------------------------------------+-------+
| id | name | name | name | name | name | name | name | name | name | name | name | name | name | name | name | name | \sim | name | \sim | name | \sim | name | \sim | name | \sim | \sim | \sim | \sim | \sim | \sim | \sim 
+--------------------------------------+-------+
 | 6c7ef9ef-3591-48b6-b18a-71a03059edd5 | mynet |
             +--------------------------------------+-------+
```
3. Create the share:

clouduser1@client: $\sim$ \$ manila create nfs 1 --name software share -share-network mynet --share-type dhss\_true +---------------------------------------+------------------------ --------------+ | Property | Value | +---------------------------------------+------------------------ --------------+ | status | creating | | share\_type\_name | dhss\_true | | description | None | | availability\_zone | None | | share\_network\_id | 6c7ef9ef-3591-48b6-b18a-71a03059edd5 | | share\_server\_id | None | | share\_group\_id | None | | host | | | revert\_to\_snapshot\_support | False | | access\_rules\_status | active | | snapshot\_id | None | | create\_share\_from\_snapshot\_support | False | | is\_public | False | | task\_state | None | | snapshot\_support | False | | id | 243f3a51-0624-4bdd-950e-7ed190b53b67 | | size | 1 | | source\_share\_group\_snapshot\_member\_id | None | | user\_id | 61aef4895b0b41619e67ae83fba6defe | | name | software\_share | | share\_type | 277c1089-127f-426e-9b12- 711845991ea1 | | has\_replicas | False | | replication\_type | None | | created\_at | 2018-10- 09T21:12:21.000000 |

| share\_proto | NFS | | mount\_snapshot\_support | False | | project\_id | cadd7139bc3148b8973df097c0911016 |  $\mathsf{metadata}$  | {} | +---------------------------------------+------------------------ --------------+

4. View the status of the share:

```
clouduser1@client:~$ manila list
      +--------------------------------------+----------------+------+-
    ------------+--------+-----------+-----------------+------+------
  -------------+
| ID | Name | Size |
Share Proto | Status | Is Public | Share Type Name | Host |
Availability Zone |
+--------------------------------------+----------------+------+-
  ------------+--------+-----------+-----------------+------+------
  -------------+
| 243f3a51-0624-4bdd-950e-7ed190b53b67 | software_share | 1 | NFS
| error | False | dhss_true | | | None
|
+--------------------------------------+----------------+------+-
 ------------+--------+-----------+-----------------+------+------
 -------------+
```
In this example, an error occurred during the share creation.

5. To view the user support message, use the **message-list** command. Use the --resource-id to filter to the specific share you want to find out about.

clouduser1@client:~\$ manila message-list +--------------------------------------+---------------+--------- -----------------------------+-----------+----------------------- ---------------------------------------------------------------- -------------------+-----------+----------------------------+ | ID | Resource Type | Resource Type | Resource ID | Action ID | User Message | Detail ID | Created At | +--------------------------------------+---------------+--------- -----------------------------+-----------+----------------------- ---------------------------------------------------------------- -------------------+-----------+----------------------------+ | 7d411c3c-46d9-433f-9e21-c04ca30b209c | SHARE | 243f3a51-0624-4bdd-950e-7ed190b53b67 | 001 | allocate host: No storage could be allocated for this share request, Capabilities filter didn't succeed. | 008 | 2018-10-09T21:12:21.000000 | +--------------------------------------+---------------+--------- -----------------------------+-----------+----------------------- ---------------------------------------------------------------- -------------------+-----------+----------------------------+

In the **User Message** column, you can see that the Shared File System service failed to create the share because of a capabilities mismatch.

6. To view more message information, use the **message-show** command, followed by the ID of the message from the **message-list** command:

```
clouduser1@client:~$ manila message-show 7d411c3c-46d9-433f-9e21-
c04ca30b209c
+---------------+------------------------------------------------
                      ----------------------------------------------------------+
| Property | Value
|
   +---------------+------------------------------------------------
    ----------------------------------------------------------+
| request_id | req-0a875292-6c52-458b-87d4-1f945556feac
|
| detail_id | 008
|
| expires_at | 2018-11-08T21:12:21.000000
|
| resource_id | 243f3a51-0624-4bdd-950e-7ed190b53b67
|
| user_message | allocate host: No storage could be allocated for
this share request, Capabilities filter didn't succeed. |
| created_at | 2018-10-09T21:12:21.000000
|
| message_level | ERROR
|
| id | 7d411c3c-46d9-433f-9e21-c04ca30b209c
|
| resource_type | SHARE
|
| action_id | 001
|
  +---------------+------------------------------------------------
           ----------------------------------------------------------+
```
7. As the cloud user, you know about capabilities through the share type so you can review the share types available. The difference between the two share types is the value of **driver\_handles\_share\_servers**:

```
clouduser1@client:~$ manila type-list
+--------------------------------------+-------------+-----------
-+------------+--------------------------------------+-----------
  ---------------------------------+-------------+
| ID | Name | visibility
| is_default | required_extra_specs |
optional_extra_specs | Description |
  +--------------------------------------+-------------+-----------
-+------------+--------------------------------------+-----------
   ---------------------------------+-------------+
| 1cf5d45a-61b3-44d1-8ec7-89a21f51a4d4 | dhss false | public |
YES | driver_handles_share_servers : False |
create_share_from_snapshot_support : True | None |
| | |
| | |
```

```
mount_snapshot_support : False | |
| | |
| | |
revert_to_snapshot_support : False | |
| | |
| | |
snapshot_support : True
| 277c1089-127f-426e-9b12-711845991ea1 | dhss_true | public |
      | driver_handles_share_servers : True |
create_share_from_snapshot_support : True | None |
| | |
| | |
mount_snapshot_support : False
| | |
| | |
revert_to_snapshot_support : False | |
| | |
| | |
snapshot_support : True
             +--------------------------------------+-------------+-----------
 -+------------+--------------------------------------+-----------
    ---------------------------------+-------------+
```
8. Create a share with the other available share type:

clouduser1@client:~\$ manila create nfs 1 --name software\_share - share-network mynet --share-type dhss false +---------------------------------------+------------------------ --------------+ | Property | Value | +---------------------------------------+------------------------ --------------+ | status | creating | | share\_type\_name | dhss\_false | | description | None | | availability\_zone | None | | share\_network\_id | 6c7ef9ef-3591-48b6-b18a-71a03059edd5 | | share\_group\_id | None | | revert\_to\_snapshot\_support | False | | access\_rules\_status | active | | snapshot\_id | None | | create\_share\_from\_snapshot\_support | True |  $\blacksquare$  is public  $\blacksquare$  False | | task\_state | None

```
|
| snapshot_support | True
|
| id | 2d03d480-7cba-4122-ac9d-
edc59c8df698 |
| size | 1
|
| source_share_group_snapshot_member_id | None
|
| user_id |
5c7bdb6eb0504d54a619acf8375c08ce |
| name | software_share
|
| share_type | 1cf5d45a-61b3-44d1-8ec7-
89a21f51a4d4 |
| has_replicas | False
|
| replication_type | None
|
| created_at | 2018-10-
09T21:24:40.000000 |
| share_proto | NFS
|
| mount_snapshot_support | False
|
| project_id |
cadd7139bc3148b8973df097c0911016 |
| metadata \qquad \qquad \qquad | {}
|
+---------------------------------------+------------------------
--------------+
```
In this example, the second share creation attempt fails.

9. View the user support message:

```
clouduser1@client:~$ manila list
+--------------------------------------+----------------+------+-
  ------------+--------+-----------+-----------------+------+------
-------------+
| ID | Name | Size |
Share Proto | Status | Is Public | Share Type Name | Host |
Availability Zone |
+--------------------------------------+----------------+------+-
 ------------+--------+-----------+-----------------+------+------
-------------+
| 2d03d480-7cba-4122-ac9d-edc59c8df698 | software_share | 1 | NFS
| error | False | dhss_false | | nova
|
| 243f3a51-0624-4bdd-950e-7ed190b53b67 | software_share | 1 | NFS
| error | False | dhss_true | | | None
|
           +--------------------------------------+----------------+------+-
 ------------+--------+-----------+-----------------+------+------
-------------+
```
clouduser1@client:~\$ manila message-list +--------------------------------------+---------------+--------- -----------------------------+-----------+----------------------- ---------------------------------------------------------------- -------------------+-----------+----------------------------+ | ID | Resource Type | Resource ID | Action ID | User Message | Detail ID | Created At | +--------------------------------------+---------------+--------- -----------------------------+-----------+----------------------- ---------------------------------------------------------------- -------------------+-----------+----------------------------+ | ed7e02a2-0cdb-4ff9-b64f-e4d2ec1ef069 | SHARE | 2d03d480-7cba-4122-ac9d-edc59c8df698 | 002 | create: Driver does not expect share-network to be provided with current configuration. | 003 | 2018-10-09T21:24:40.000000 | | 7d411c3c-46d9-433f-9e21-c04ca30b209c | SHARE | 243f3a51-0624-4bdd-950e-7ed190b53b67 | 001 | allocate host: No storage could be allocated for this share request, Capabilities filter didn't succeed. | 008 | 2018-10-09T21:12:21.000000 | +--------------------------------------+---------------+--------- -----------------------------+-----------+----------------------- ---------------------------------------------------------------- -------------------+-----------+----------------------------+

You can see that the service does not expect a share network for the share type used.

10. Without consulting the administrator, you can discover that the administrator has not made available a storage back end that supports exporting shares directly on to your private neutron network. Create the share without the **share-network** parameter:

clouduser1@client:~\$ manila create nfs 1 --name software\_share - share-type dhss\_false +---------------------------------------+------------------------ --------------+ | Property | Value | +---------------------------------------+------------------------ --------------+ | status | creating | | share\_type\_name | dhss\_false | | description | None | | availability\_zone | None | | share\_network\_id | None | | share\_group\_id | None | | revert\_to\_snapshot\_support | False | | access\_rules\_status | active | | snapshot\_id | None

```
|
 | create_share_from_snapshot_support | True
|
\blacksquare is public \blacksquare False
|
| task_state | None
|
| snapshot_support | True
|
| id | 4d3d7fcf-5fb7-4209-90eb-
9e064659f46d |
| size | 1
|
| source_share_group_snapshot_member_id | None
|
| user_id |
5c7bdb6eb0504d54a619acf8375c08ce |
| name | software_share
|
| share_type | 1cf5d45a-61b3-44d1-8ec7-
89a21f51a4d4 |
| has_replicas | False
|
| replication_type | None
|
| created_at | 2018-10-
09T21:25:40.000000 |
| share_proto | NFS
|
| mount_snapshot_support | False
|
| project_id |
cadd7139bc3148b8973df097c0911016 |
| metadata | {\{ } \}|
         +---------------------------------------+------------------------
 --------------+
```
11. To ensure that the share was created successfully, use the **manila list** command:

```
clouduser1@client:~$ manila list
+--------------------------------------+----------------+------+-
  ------------+-----------+-----------+-----------------+------+---
----------------+
| ID | Name | Size |
Share Proto | Status | Is Public | Share Type Name | Host |
Availability Zone |
+--------------------------------------+----------------+------+-
------------+-----------+-----------+-----------------+------+---
   ----------------+
| 4d3d7fcf-5fb7-4209-90eb-9e064659f46d | software_share | 1 | NFS
| available | False | dhss_false | | nova
|
| 2d03d480-7cba-4122-ac9d-edc59c8df698 | software_share | 1 | NFS
 error | False | dhss_false | | | nova
|
```
| 243f3a51-0624-4bdd-950e-7ed190b53b67 | software\_share | 1 | NFS error | False | dhss\_true | | | None | +--------------------------------------+----------------+------+- ------------+-----------+-----------+-----------------+------+--- ----------------+

12. Delete the shares and support messages:

```
clouduser1@client:~$ manila message-list
    +--------------------------------------+---------------+---------
     -----------------------------+-----------+-----------------------
      ----------------------------------------------------------------
-------------------+-----------+----------------------------+
| ID | Resource Type | Resource
ID | Action ID | User Message
| Detail ID | Created At |
+--------------------------------------+---------------+---------
 -----------------------------+-----------+-----------------------
       ----------------------------------------------------------------
-------------------+-----------+----------------------------+
| ed7e02a2-0cdb-4ff9-b64f-e4d2ec1ef069 | SHARE | 2d03d480-
7cba-4122-ac9d-edc59c8df698 | 002 | create: Driver does not
expect share-network to be provided with current configuration.
| 003 | 2018-10-09T21:24:40.000000 |
| 7d411c3c-46d9-433f-9e21-c04ca30b209c | SHARE | 243f3a51-
0624-4bdd-950e-7ed190b53b67 | 001 | allocate host: No storage
could be allocated for this share request, Capabilities filter
didn't succeed. | 008 | 2018-10-09T21:12:21.000000 |
+--------------------------------------+---------------+---------
     -----------------------------+-----------+-----------------------
  ----------------------------------------------------------------
-------------------+-----------+----------------------------+
clouduser1@client:~$ manila delete 2d03d480-7cba-4122-ac9d-
edc59c8df698 243f3a51-0624-4bdd-950e-7ed190b53b67
clouduser1@client:~$ manila message-delete ed7e02a2-0cdb-4ff9-b64f-
e4d2ec1ef069 7d411c3c-46d9-433f-9e21-c04ca30b209c
clouduser1@client:~$ manila message-list
+----+---------------+-------------+-----------+--------------+--
---------+------------+
| ID | Resource Type | Resource ID | Action ID | User Message |
Detail ID | Created At |
+----+---------------+-------------+-----------+--------------+--
---------+------------+
+----+---------------+-------------+-----------+--------------+--
---------+------------+
```